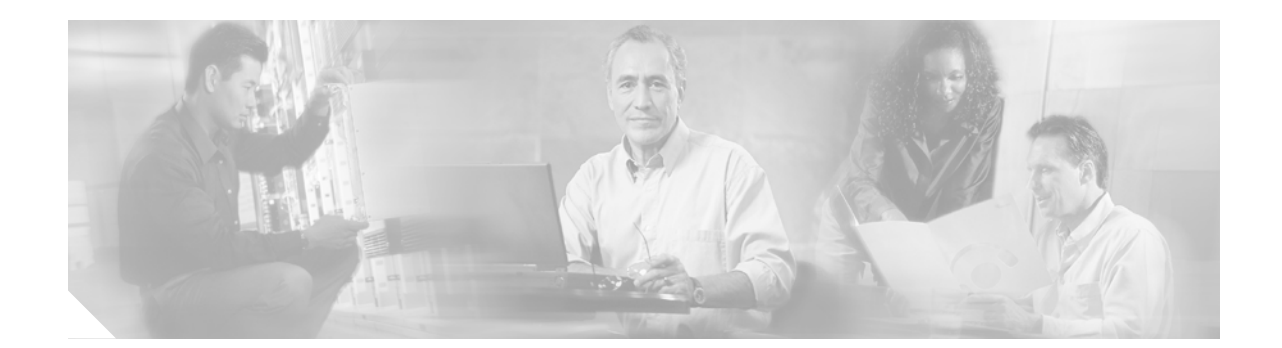

# **Cisco IOS Software Configuration for the Cisco 12000 Series One-Port Channelized OC-12/STM-4 (DS1/E1) ISE Line Card**

#### **Product Number: CHOC12/DS1-IR-SC**

This software configuration note contains instructions for configuring the Cisco 12000 Series One-Port Channelized OC-12/STM-4 (DS1/E1) ISE Line Card single-mode (SM), intermediate-reach (IR), Internet Services Engine (ISE) line card for the Cisco 12000 Series routers. Throughout this document, this line card is referred to as the 1-Port CHOC-12 ISE line card.

The Cisco 1-Port CHOC-12 ISE line card is built on the Cisco IP Services Engine (ISE) technology designed for telcos and Internet service providers (ISPs), the line card can channelize an STS-12 or STM-4 signal into a maximum of 70 channel groups per supported path (STS-1, TUG-3, or AU-3), with up to 840 channel groups of DS1, fractional DS1, or n x DS0 signals. (That is, 12 paths per line card with 70 channel groups maximum per path). The line card also supports up to 168 Multilink Frame Relay (MLFR) or Multilink Point-to-Point Protocol (MLPPP) T1 bundles, each of which supports up to 8 DS1 channel groups. The concatenated, or unchannelized SONET and SDH modes are not supported.

The Cisco 1-Port CHOC-12 ISE card supports four quality of service (QoS) queues per channel group or T1 bundle, with Weighted Random Early Detection (WRED) and Modified Deficit Round Robin (MDRR). For traffic with low-latency requirements such as voice over IP (VoIP), the line card supports link fragmentation and interleaving (LFI) and the FRF.12 standard protocol. The Cisco 1-Port CHOC-12 ISE Line Card can be used in any of the Cisco 12000 Series Routers and supports "hitless" online insertion and removal (OIR).

For descriptions and procedures that relate to the physic al installation of the line card see the document, C*isco 12000 Series 1-Port Channelized OC-12/STM-4 (DS1/E1) ISE Line Card Installation and Configuration* at the following URL:

http://www.cisco.com/univercd/cc/td/doc/product/core/cis12000/linecard/lc\_chan/13921c12.htm

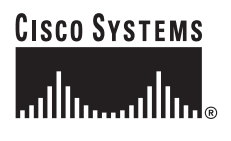

**Corporate Headquarters: Cisco Systems, Inc., 170 West Tasman Drive, San Jose, CA 95134-1706 USA**

Copyright © 2003 Cisco Systems, Inc. All rights reserved.

# **Feature History**

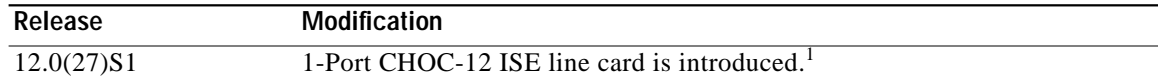

1. No Cisco IOS commands were created or modified specifically for the linecard in this release.

#### **Finding Support Information for Platforms and Cisco IOS Software Images**

Use Cisco Feature Navigator to find information about platform support and Cisco IOS software image support. Access Cisco Feature Navigator at [http://www.cisco.com/go/fn.](http://www.cisco.com/go/fn) You must have an account on Cisco.com. If you do not have an account or have forgotten your username or password, click **Cancel** at the login dialog box and follow the instructions that appear.

# **Contents**

- **•** [Network Management Feature Descriptions, page 2](#page-1-0)
- **•** [Layer 1 Software Feature Descriptions, page 3](#page-2-0)
- **•** [Layer 2 Software Feature Descriptions, page 5](#page-4-0)
- **•** [Layer 3 Software Feature Descriptions, page 6](#page-5-0)
- **•** [How to Configure Layer 1 Features, page 6](#page-5-1)
- **•** [How to Configure Layer 2 Features, page 40](#page-39-0)
- **•** [How to Configure Layer 3 Features, page 44](#page-43-0)
- **•** [Verifying and Monitoring Configurations with Show Commands, page 44](#page-43-1)
- **•** [Additional References, page 54](#page-54-0)

# <span id="page-1-0"></span>**Network Management Feature Descriptions**

Administrative and management access to the 1-Port CHOC-12 ISE line card is provided through the standard console and Telnet CLI as well as through SNMP network management software such as CiscoWorks 2000. For MIB information, see the ["MIBs" section on page 56.](#page-56-0)

Ι

# <span id="page-2-0"></span>**Layer 1 Software Feature Descriptions**

The following subsections sections identify the major software supported features provided by the 1-Port CHOC-12 ISE line card.

- **•** [SONET and SDH, page 3](#page-2-1)
- **•** [DS1 Features, page 4](#page-3-0)
- **•** [E1 Features, page 4](#page-3-1)
- **•** [Automatic Protection Switching, page 4](#page-3-2)
- **•** [Online Insertion and Removal, page 4](#page-3-3)
- **•** [DS1 Features, page 4](#page-3-0)

## <span id="page-2-1"></span>**SONET and SDH**

 $\mathbf I$ 

The following options are configured and monitored at the port level:

- **•** SONET or SDH framing
- **•** Internal and line clocking mode
- **•** Local (diagnostic) and network (line) loopbacks
- **•** Performance and error processing
- **•** Receive and transmit alarms, performance and error processing
	- **–** LOS, LOF, LAIS, PAIS, LOP, LRDI, PRDI, SF, SD, LREI (Line FEBE), PREI (Path FEBE)
	- **–** Error counts for B1, B2, and B3
	- **–** Threshold Crossing Alerts (TCA) for B1, B2, B3 with configurable threshold
- **•** North American SONET Virtual Tributary 1.5 (VT 1.5) mapping:

STS-1 to VTG to VT1.5 to DS1

- **•** Plesiochronous Digital Hierarchy DS3 (PDH DS3) with M13 and C-bit mapping: STS-1 to DS3 to DS1
- **•** European SDH Virtual Container 12 (VC-12) mapping: AU-4 to TUG-3 to TUG-2 to VC-12 to E1
- **•** Japanese SDH VC-11 mapping: AU-3 to TUG-2 to VC-11 to DS1

## <span id="page-3-0"></span>**DS1 Features**

DS1s can be configured and monitored on a per-T1 channel basis. The 1-Port CHOC-12 ISE line card supports the following DS1 features:

- **•** Framing control— Extended Superframe (ESF) and Super Frame (SF) support
- **•** ESF statistics
- **•** Internal and line clocking modes
- **•** Local (diagnostic), network (line), and remote loopback (including SF inband)
- **•** BER Test at DS1 level
- **•** Receive and transmit alarm processing
- **•** Performance and Error Counters

## <span id="page-3-1"></span>**E1 Features**

E1s can be configured and monitored at the individual E1 channel level. The 1-Port CHOC-12 ISE line card supports the following E1 features:

- **•** Framing control—E1 and E1 -CRC, as well as Unframed
- **•** Internal and line clocking mode
- **•** Local (diagnostic) and network (line) loopback
- **•** BER Test at E1 level
- **•** Receive and transmit alarm processing
- **•** Performance and error counters

## <span id="page-3-2"></span>**Automatic Protection Switching**

Automatic Protection Switching (APS) provides redundancy on SONET equipment to guard against line failures. The 1-Port CHOC-12 ISE line card supports the following APS features:

- SONET Linear APS 1+1 mode.
- **•** Bi-directional and Uni-directional modes.
- **•** Linear APS is defined to provide protection at the line layer. Therefore all of the STS SPEs carried in an OC-12 signal are protected together (That is, if a switch occurs, all of the STS SPEs are switched together).
- **•** Working and Protect channel can be on the same router, or in different routers.

## <span id="page-3-3"></span>**Online Insertion and Removal**

The Online Insertion and Removal feature (OIR) permits the removal or insertion of a 1-Port CHOC-12 ISE line card without disrupting the packet forwarding or routing of other line cards operating in the same chassis. For additional information on OIR, see the document, C*isco 12000 Series 1-Port Channelized OC-12/STM-4 (DS1/E1) ISE Line Card Installation and Configuration* at the following URL:

ו

http://www.cisco.com/univercd/cc/td/doc/product/core/cis12000/linecard/lc\_chan/13921c12.htm

# <span id="page-4-0"></span>**Layer 2 Software Feature Descriptions**

The following subsections provide an overview of the wide area network protocols supported on the 1-Port CHOC-12 ISE line card:

- **•** [Cisco High-level Data Link Control Protocol, page 5](#page-4-1)
- **•** [Frame Relay Protocol, page 5](#page-4-2)
- **•** [Multilink Point to Point Protocol, page 5](#page-4-3)
- **•** [Multilink Frame Relay, page 6](#page-5-2)

### <span id="page-4-1"></span>**Cisco High-level Data Link Control Protocol**

The 1-Port CHOC-12 ISE line card supports standard Cisco HDLC encapsulation.

### <span id="page-4-2"></span>**Frame Relay Protocol**

The 1-Port CHOC-12 ISE line card supports the following frame relay features:

- **•** ELMI address registration
- **•** Cisco, ANSI and ITU LMI with autosensing
- **•** 2-byte header
- **•** Maximum of 1,024 data link connection identifiers (DLCIs) per interface, channel group or multilink bundle, with a total limit of 5,120 user defined DLCIs per line card.

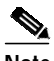

**Note** The current Cisco IOS limitations are 2,048 IDBs per line card. Because each interface requires at least one hardware IDB and one software IDB, the limit of 1,024 DLCIs applies to each card.

**•** Link Fragmentation Reassembly (LFI) as specified by the Frame Relay Fragmentation Implementation Agreement (FRF.12). The available fragmentation sizes are 128, 256, and 512 bytes.

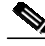

**Note** Forward explicit congestion notification (FECN) and backward explicit congestion notification (BECN) signaling are not supported at this release.

### <span id="page-4-3"></span>**Multilink Point to Point Protocol**

Compliant with the PPP Multilink Protocol (MP) RFC 1990, The 1-Port CHOC-12 ISE line card supports the following Multilink Point to Point Protocol(MLPPP) features:

- **•** Up to 8 DS1s per multilink bundle
- **•** Bundle members are limited to a single line card
- **•** Links in the bundle must have equal DS1 bandwidth
- **•** Up to 168 MLPP bundles.

## <span id="page-5-2"></span>**Multilink Frame Relay**

Compliant with the Multilink Frame Relay UNI/NNI Implementation Agreement (FRF. 16), the1-Port CHOC-12 ISE line card supports the following features:

- **•** Up to 8 DS1s per multilink bundle
- **•** Bundle members limited to a single line card
- **•** Links in the bundle must have equal DS1 bandwidth
- **•** Maximum of 4 DLCIs per multilink bundle
- **•** Layer 2 Virtual Private Networks (VPNs) and Tunnel Services

# <span id="page-5-0"></span>**Layer 3 Software Feature Descriptions**

The 1-Port CHOC-12 ISE line card layer 3 software features are a subset of Cisco IOS 12.0(27)S1 and Cisco IOS 12.0(26)S. These features are described or referenced in the document, *Cross-Platform Release Notes for Cisco IOS Release 12.0 S, Part 2: New Features and Important Notes* at the following URL:

[http://www.cisco.com/univercd/cc/td/doc/product/software/ios120/relnote/xprn120s/120snewf.htm](http://www.cisco.com/univercd/cc/td/doc/product/software/ios120/relnote/xprn120s/120snewf.htm#32390)

# <span id="page-5-1"></span>**How to Configure Layer 1 Features**

The following sections provides the following configuration procedures for the 1-Port CHOC-12 ISE line card:

Ι

- **•** [Configuring the SONET Controller, page 7](#page-6-0)
- **•** [Configuring an STS-1 Mode of Operation with SONET Framing, page 12](#page-11-0)
- **•** [Configuring T3 Links with SONET Framing, page 13](#page-12-0)
- **•** [Configuring T1 Lines Under SDH Framing, page 24](#page-23-0)
- **•** [Configuring Attributes Under SDH Framing, page 22](#page-21-0)
- **•** [Configuring T1 Lines Under SONET Framing, page 14](#page-13-0)
- **•** [Configuring E1 Lines under SDH Framing with AU-4 AUG Mapping, page 31](#page-30-0)
- **•** [Using clear Commands on Serial Interfaces, page 38](#page-37-0)
- **•** [Verifying and Monitoring Configurations with Show Commands, page 44](#page-43-1)
- **•** [Verifying and Monitoring Configurations with Show Commands, page 44](#page-43-1)
- **•** [Verifying and Monitoring Configurations with Show Commands, page 44](#page-43-1)

**The State** 

## **Restrictions**

The 1-Port CHOC-12 ISE line card can be installed only in the Cisco 12000 Series Router. The hardware and software configuration procedures and tasks are similar to all other Cisco 12000 Series Router line cards.

Each 1-Port CHOC-12 ISE line card requires 512 interface description blocks (IDBs) describing the DS1 channels (one per DS1 channel). We recommend that you install no more than two 1-Port CHOC-12 ISE line cards on a Cisco 12000 Series Router chassis.

## <span id="page-6-0"></span>**Configuring the SONET Controller**

### **Summary Steps**

 $\mathbf I$ 

- **1. enable**
- **2. configure terminal**
- **3. controller sonet** *slot*/*port*
- **4. framing** {**sonet** | **sdh**}
- **5. clock source** {**internal** | **line**}
- **6. description** *string*
- **7. report** {**all** | *event*}
- **8. threshold** *type value*
- **9. overhead s1s0** *number*
- **10. overhead c2** *number*
- **11. overhead j1 length [16 | 64]**
- **12. overhead j1 message**

[Table 1](#page-6-1) lists the SONET controller default values.

*Table 1 Controller Parameters and Default Configuration Values*

<span id="page-6-1"></span>

| Parameter                                                   | <b>Configuration Command</b>                                                                                                    | <b>Default Value</b>                               |
|-------------------------------------------------------------|----------------------------------------------------------------------------------------------------|----------------------------------------------------|
| AIS shut—send LAIS when shut down                           | [no] ais-shut                                                                                                    | <sub>on</sub>                                      |
| APS—modify APS parameters                                   | $[no]$ aps                                                                                                    | off                                                |
| Clock source—specify the clock source<br>for the SONET port | [no] clock source [internal   line]                                                                                                    | line                                               |
| Loopback—put the SONET port in<br>loopback                  | [no] loopback [internal   line]                                                                                                    | no loopback                                        |
| Overhead—configure SONET overhead<br>flags                  | [no] overhead $[j0 \mid s1s0]$                                                                                                    | $i1=1$ ; s1s0=00                                   |
| Report—enable reporting of selected<br>alarms               | $[no]$ report $[all]$ b1-tca $ $ b2-tca $ $<br>$b3-tca$   lais   lom   lrdi   pais   plop  <br>$\text{prdi} \mid \text{puneq} \mid \text{sd-ber} \mid \text{sf-ber} \mid \text{slot} \mid$<br>slos] | sf-ber, slos, slof,<br>b1-tca, lais,<br>$b2$ -tca. |

 $\blacksquare$ 

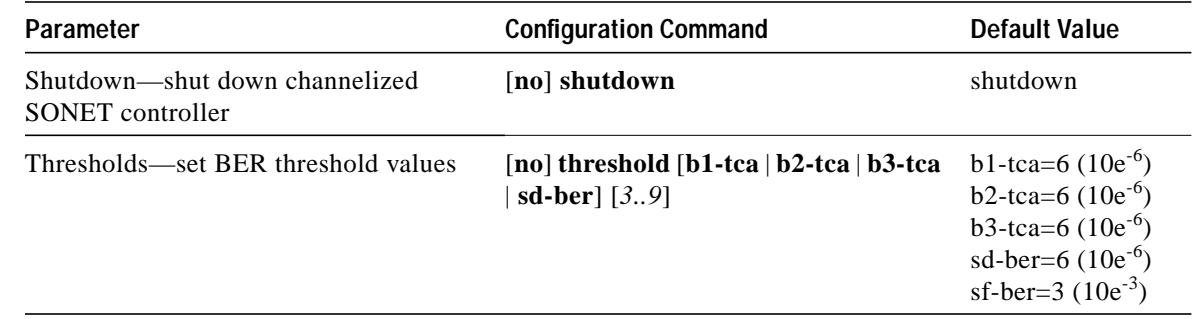

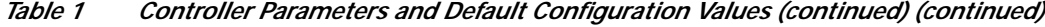

## **Detailed Steps:**

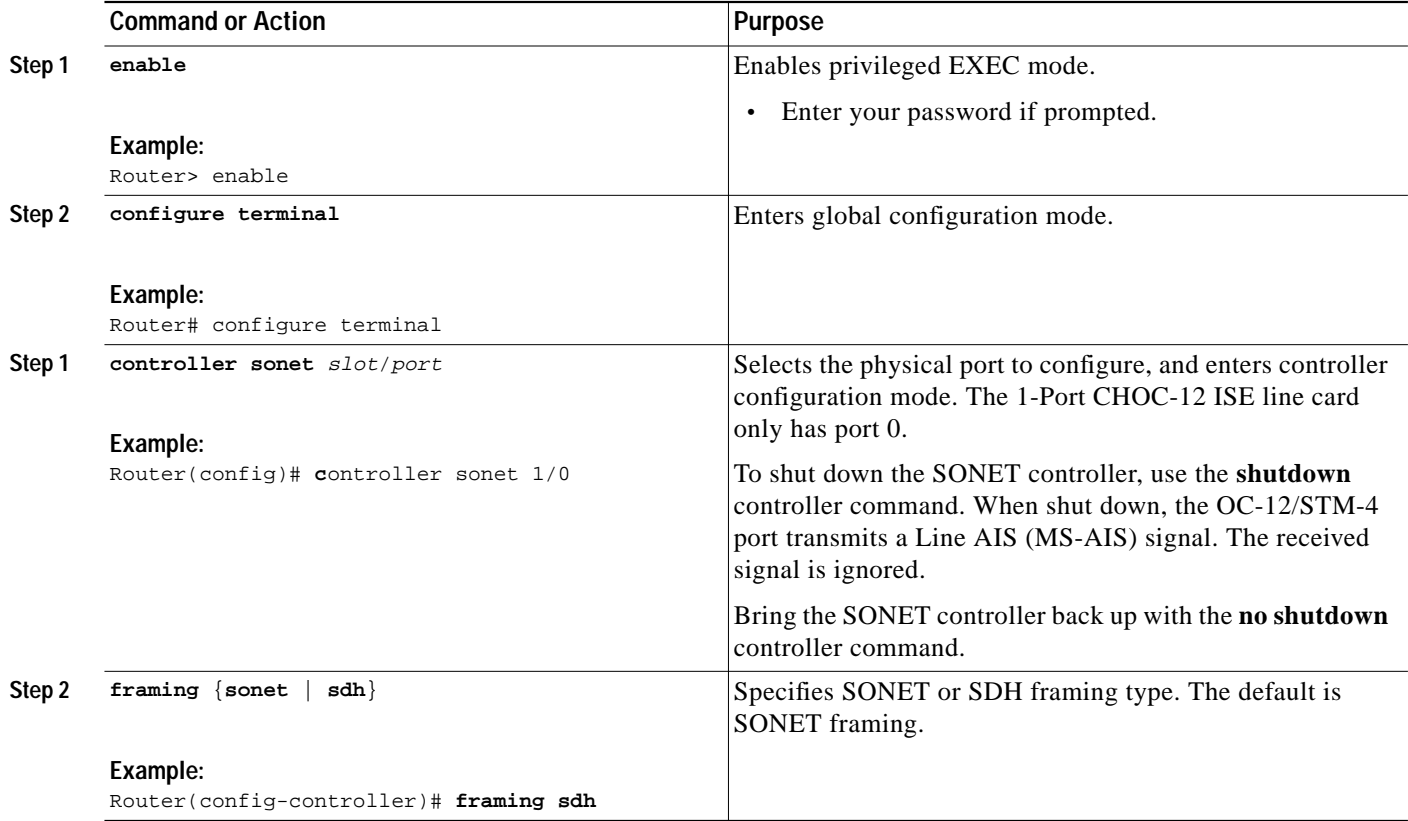

 $\mathbf I$ 

 $\blacksquare$ 

 $\mathsf{l}$ 

 $\sqrt{2}$ 

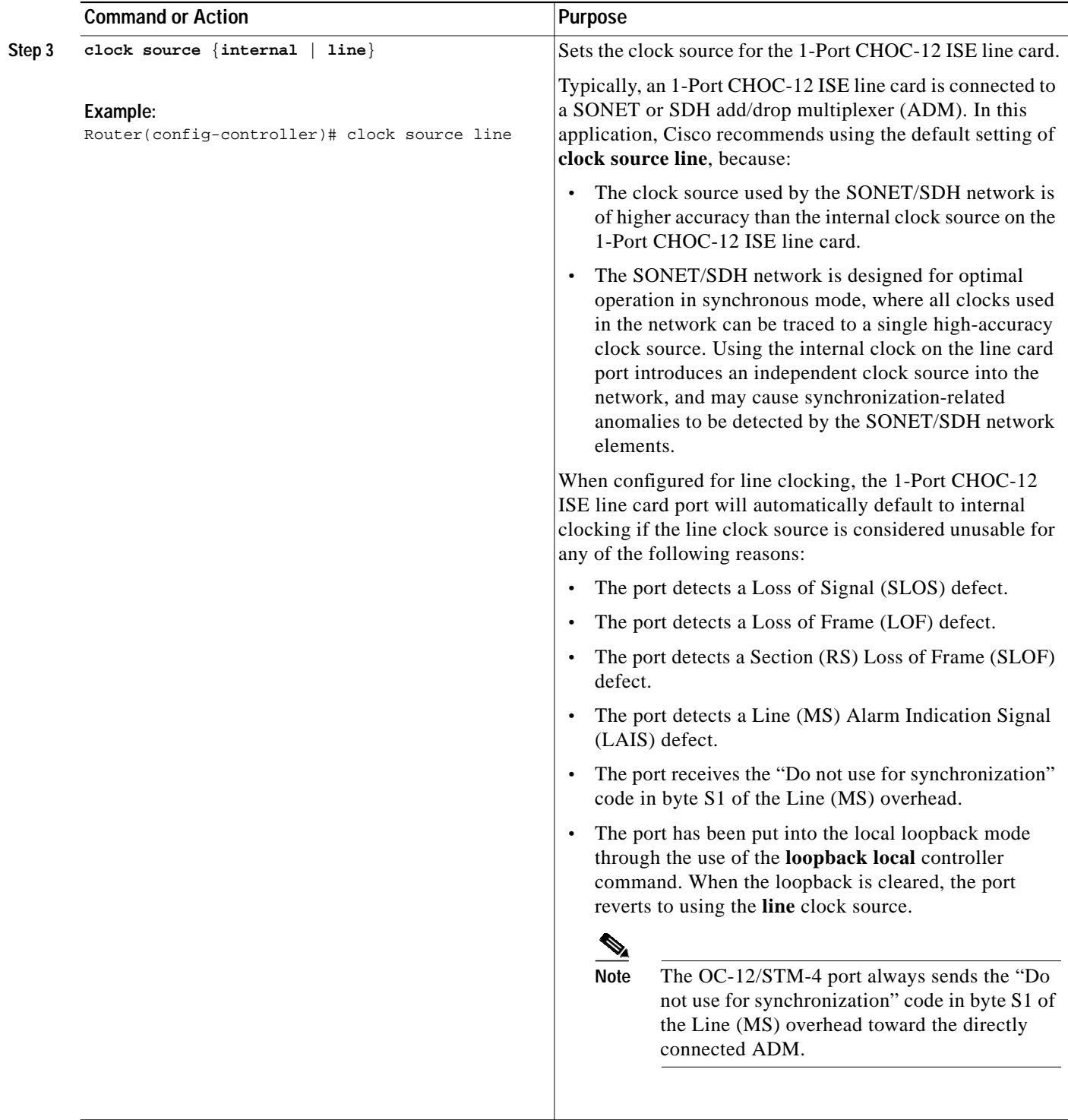

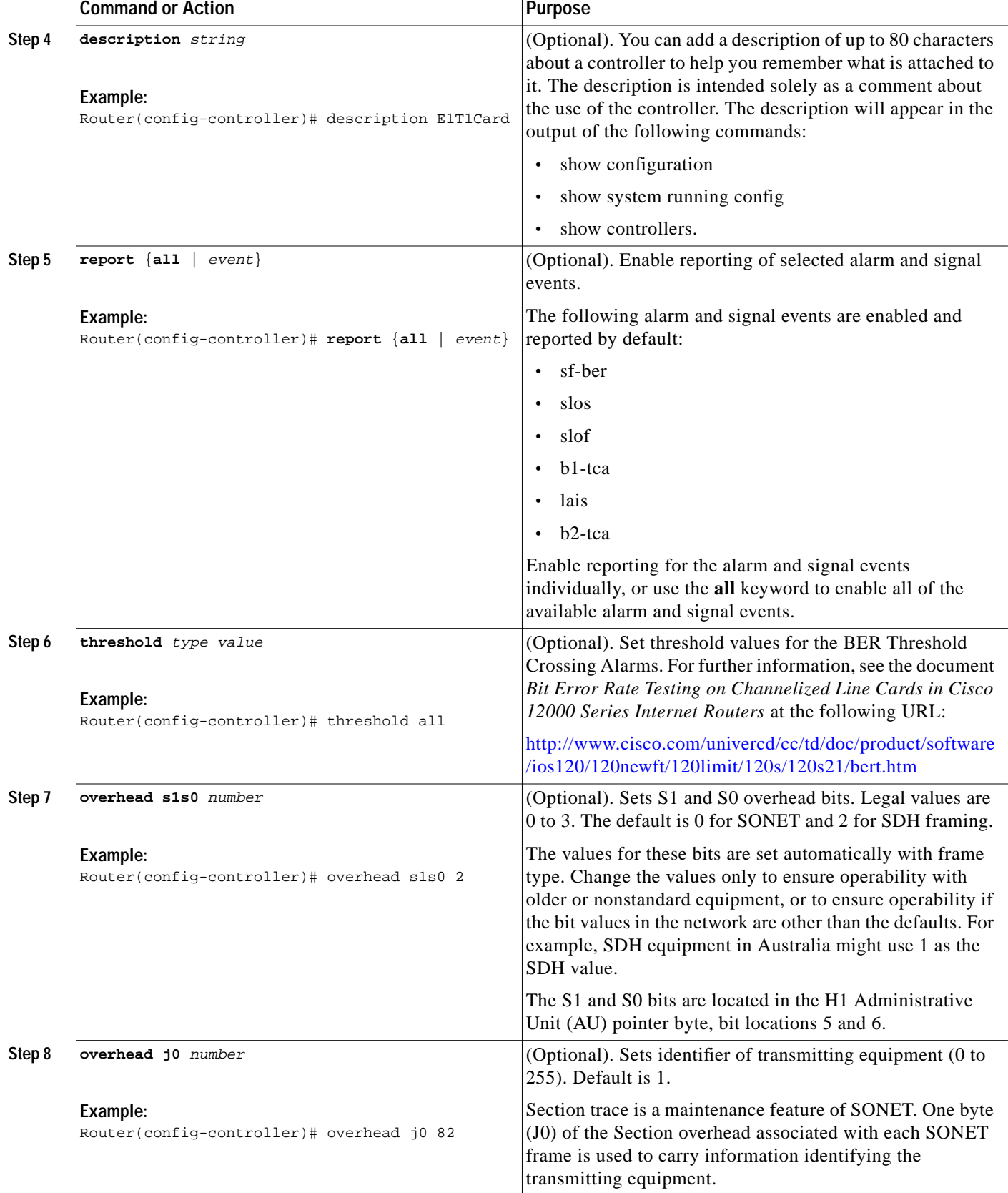

 $\mathbf I$ 

 $\mathsf{L}$ 

 $\sqrt{2}$ 

T

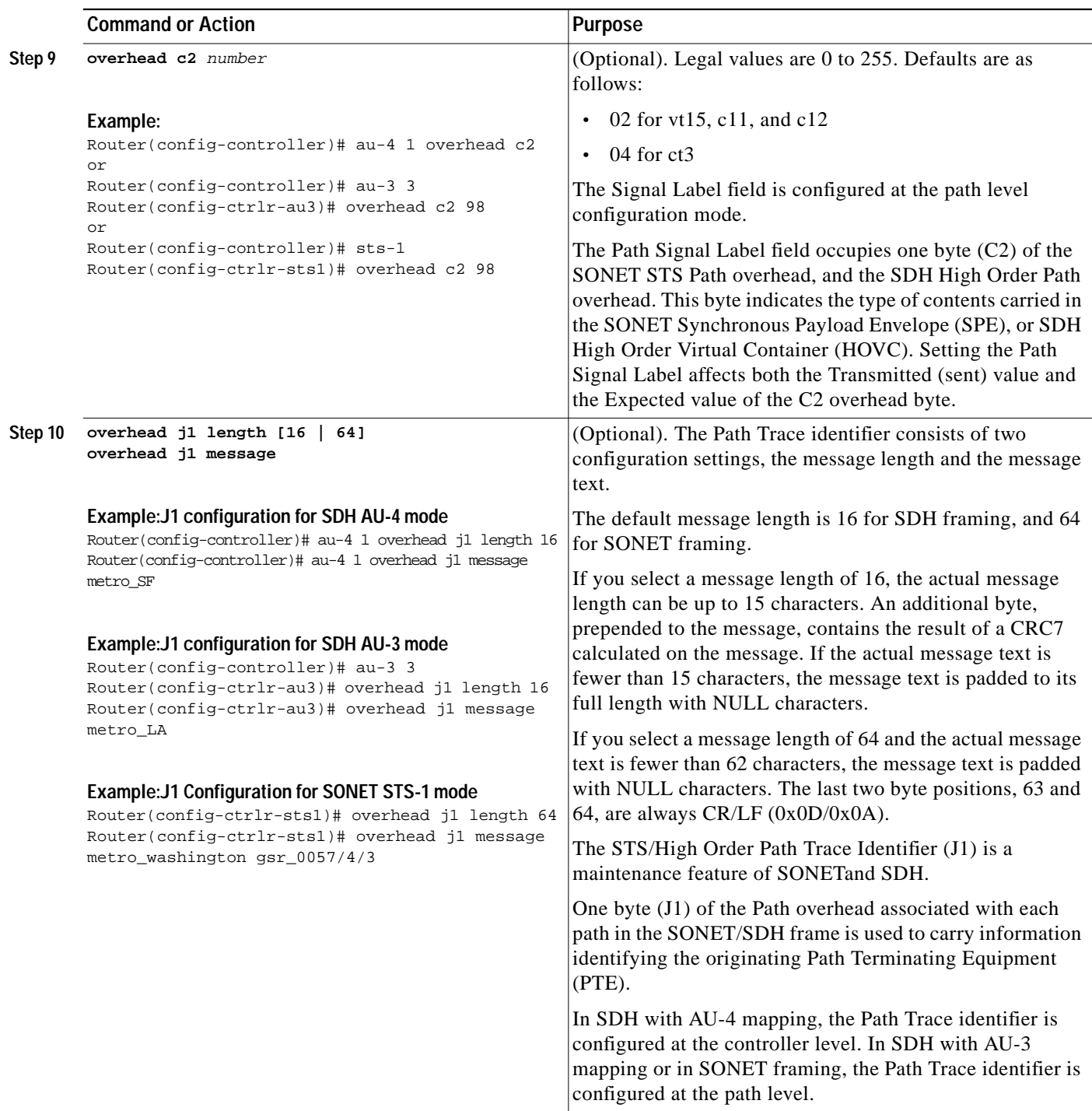

## <span id="page-11-0"></span>**Configuring an STS-1 Mode of Operation with SONET Framing**

Under SONET framing, each of the STS-1 paths can be configured to carry a set of T1s mapped into either a VT1.5 signal or a DS3 signal. The DS3 signal itself carries a set of T1s (thus becoming a channelized T3, or CT3).

### **Summary Steps**

- **1. controller sonet slot/port**
- **2. framing sonet {sonet | sdh}**
- **3. sts-1 number**
- **4. mode** {**vt-15** | **ct3**}

### **Detailed Steps**

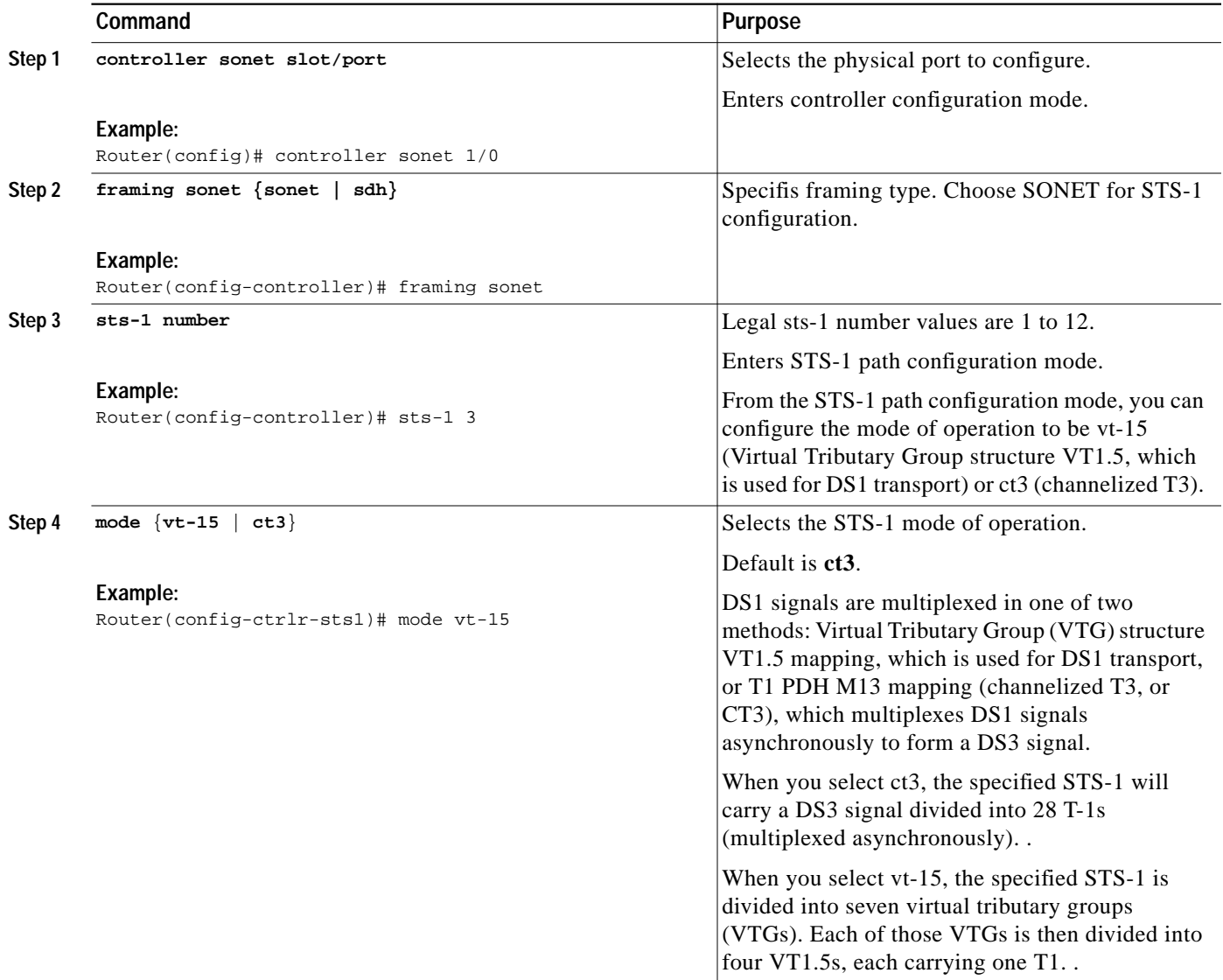

1

#### **How to Configure Layer 1 Features**

a pro

## <span id="page-12-0"></span>**Configuring T3 Links with SONET Framing**

You can configure T3 links from the STS-1 path configuration level when ct3 is the STS-1 mode of operation.

### **Summary Steps**

- **1. t3 framing** [**auto-detect** | **c-bit** | **m23**
- **2. t3 clock source** [**internal** | **line**]
- **3. t3 equipment {customer | network } loopback**

### **Detailed Steps**

 $\sqrt{ }$ 

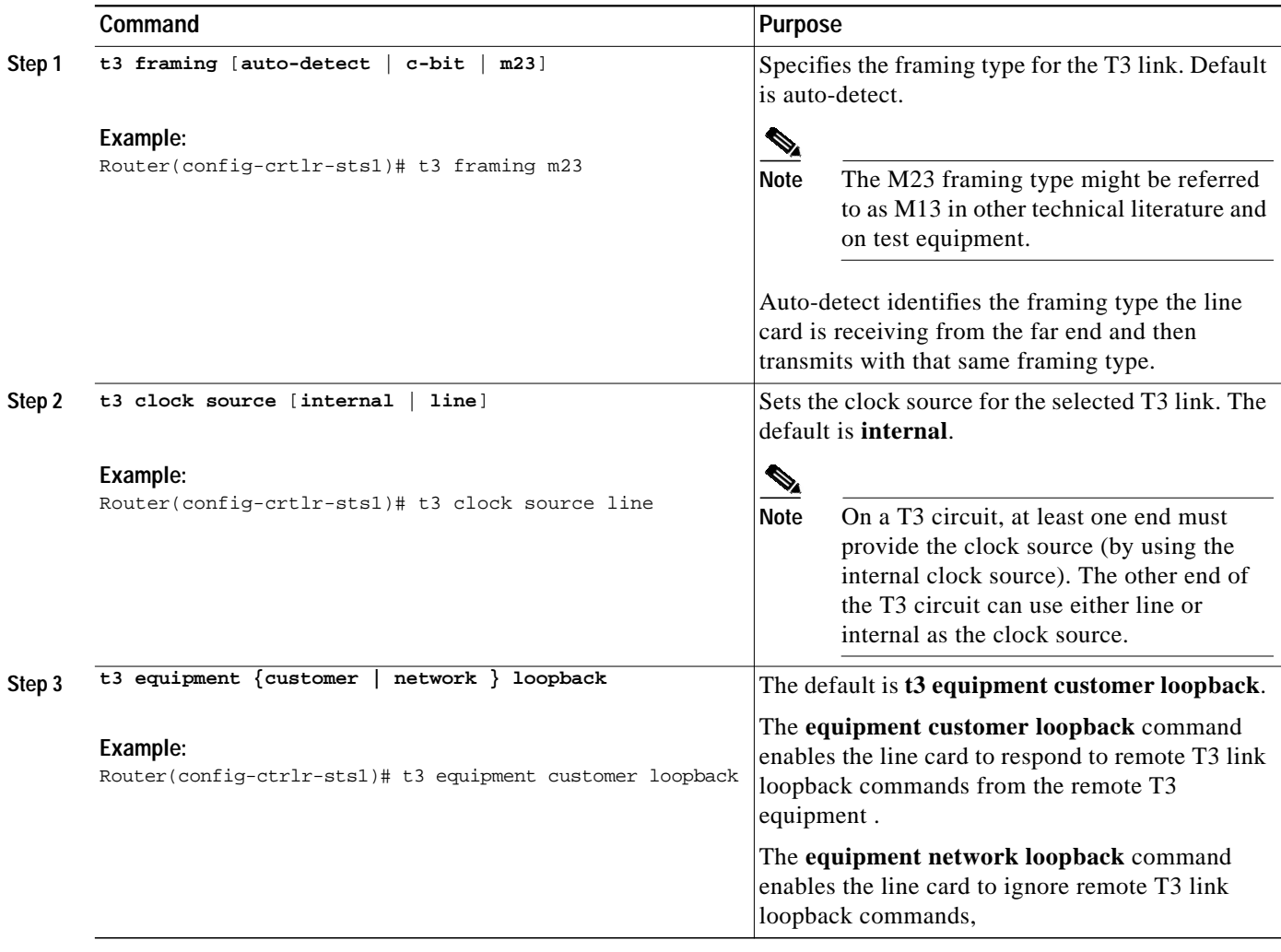

1

## <span id="page-13-0"></span>**Configuring T1 Lines Under SONET Framing**

With SONET framing, you can configure T1s in vt-15 or in ct3 mode.

Procedures and examples for configuring T1 channel-groups on the 1-Port CHOC-12 ISE line card are presented in the following sections:

- **•** [Configuring a T1 in SONET Virtural Tributary Mode, page 15](#page-14-0)
- **•** [Configuring a T1 in SONET CT3 Mode, page 16](#page-15-0)
- **•** [Removing a Logical Channel Group from a T1 Line, page 18](#page-17-0)
- **•** [Using the ping Command to Verify Network Connectivity, page 18](#page-17-1)
- **•** [Using T1 Interface Loopback Modes, page 28](#page-27-0)
- **•** [Configuring a BER Test on a T1 Line, page 21](#page-20-0)

**T** 

# <span id="page-14-0"></span>**Configuring a T1 in SONET Virtural Tributary Mode**

### **Summary Steps:**

- **1. vtg** *vtg-number* **t1** *t1-line-number* **channel-group** *channel-group-number* **timeslots** *list-of-timeslots* [**speed** {**56** | **64**}]
- **2. vtg** *vtg-number* **t1** *t1-line-number* **framing** {**esf** | **sf** [**hdlc-idle** {**0x7E** | **0xFF**}]}
- **3. vtg** *vtg-number* **t1** *t1-line-number* **clock source** {**internal** | **line**}

### **Detailed Steps**

 $\Gamma$ 

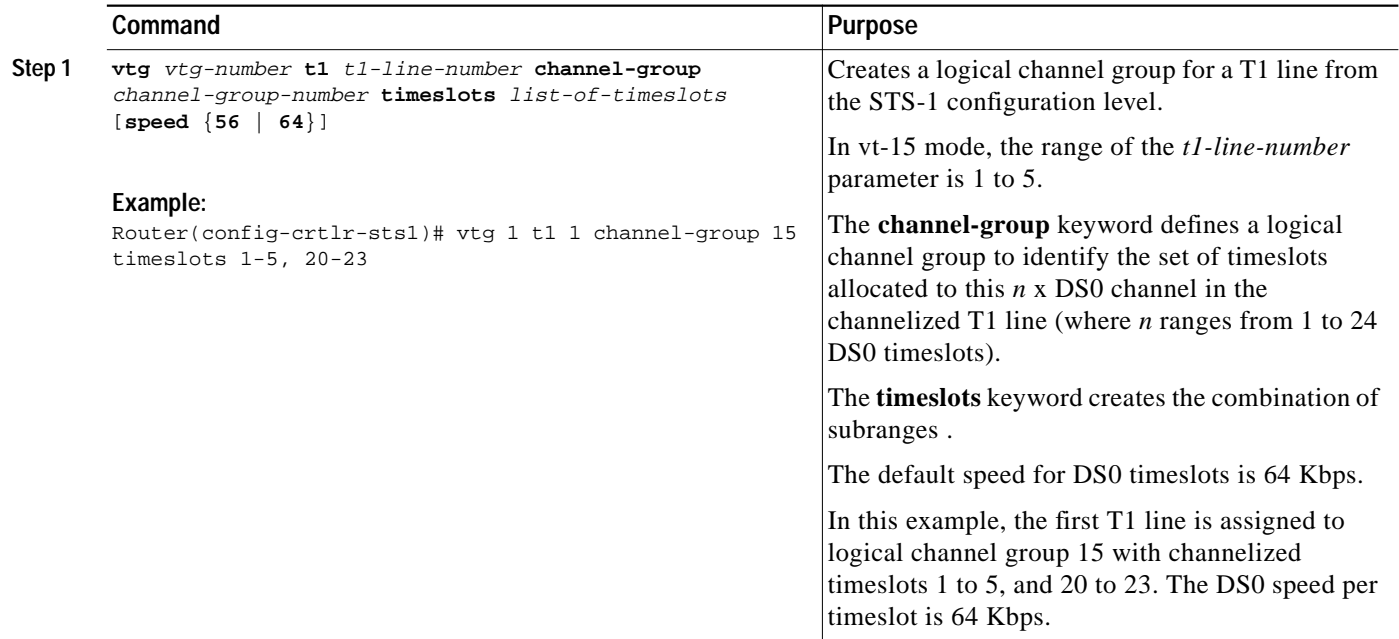

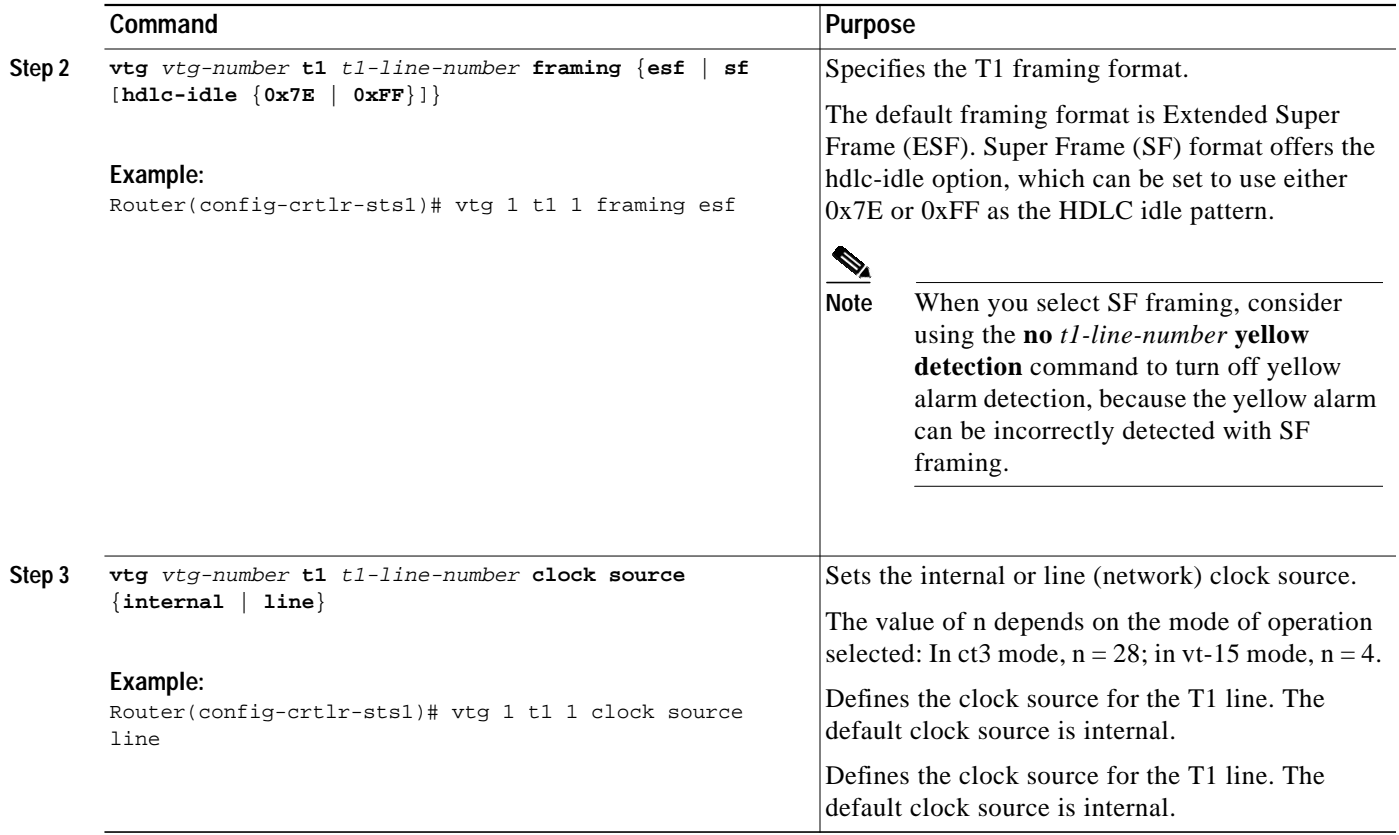

# <span id="page-15-0"></span>**Configuring a T1 in SONET CT3 Mode**

The CT3 mode is the default mode for STS-1 with SONET framing

### **Summary Steps**

**1. t1** *t1-line-number* **channel-group** *channel-group-number* **timeslots** *list-of-timeslots* **[speed {56 | 64}]**

1

- **2. t1** *t1-line-number* **framing {esf | sf [hdlc-idle {0x7E | 0xFF}]}**
- **3. t1** *t 1-line-number* **clock source {internal | line}**

### **Detailed Steps**

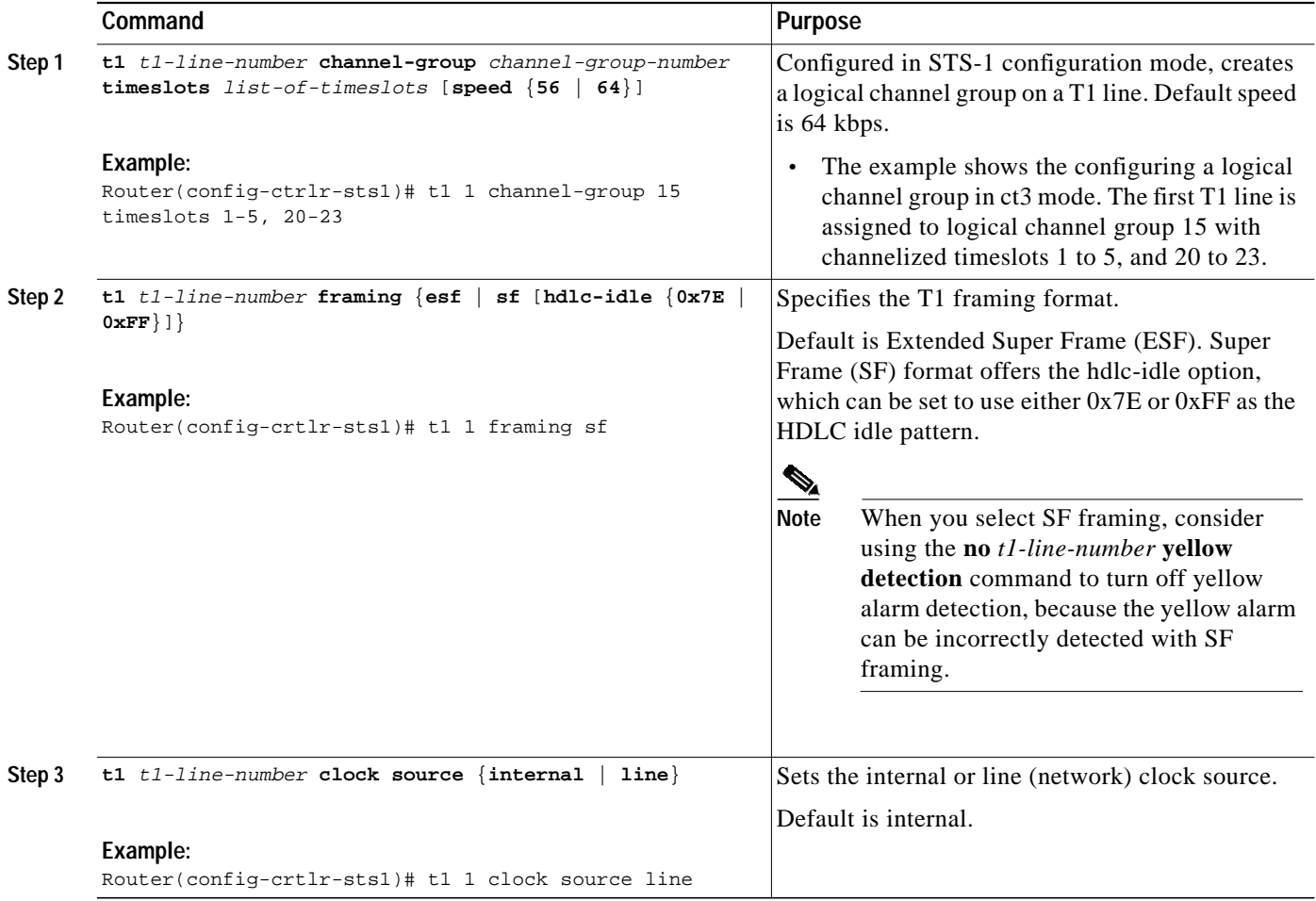

After a T1 channel group is configured, it appears to the Cisco IOS software as a serial interface; therefore, all the configuration commands for a serial interface are available, but not all commands are applicable to the T1 channel group.

All the encapsulation formats, such as PPP, HDLC, and Frame Relay are applicable to the configured T1 channel group. Be sure that you are in serial interface configuration mode when you set the encapsulation format.

All the switching types that are applicable to a serial interface are also applicable to the configured T1 channel group.

 $\mathbf I$ 

**Note** When a timeslot on a tributary is disabled, an idle pattern is transmitted on that slot. The **idle pattern** *number* STS-1 configuration command changes the idle pattern globally for all the serial interfaces on all 12 STS-1 paths. Under most operating circumstances there is no need to change the default values of the **idle pattern** STS-1 configuration command.

#### <span id="page-17-0"></span>**Removing a Logical Channel Group from a T1 Line**

You can remove a logical channel group from a T1 line (or a T1 line) with the **no** form of the **t1** *t1-line-number* **channel-group** *channel-group-number* STS-1 path configuration command, using the extended command prefix that is appropriate to your channelized configuration.

To configure a T1 line, you must enter controller configuration mode and specify the line card slot and port. The following examples show a SONET controller in slot 6 and port 0.

The following example shows the process of removing a logical channel group in vt15 mode:

```
Router(config)# controller sonet 6/0
Router(config-controller)# sts-1 1
Router(config-ctrlr-sts1)# no vtg 1 t1 1 channel-group 15 timeslots 1-5, 20-23
Router(config-ctrlr-sts1)#
```
**•** The following example shows the process of removing a logical channel group in ct3 mode, which means that no extended command prefix is required:

```
Router(config)# controller sonet 6/0
Router(config-controller)# sts-1 1
Router(config-ctrlr-sts1)# no t1 1 channel-group 15 timeslots 1-5, 20-23
Router(config-ctrlr-sts1)#
```
#### <span id="page-17-1"></span>**Using the ping Command to Verify Network Connectivity**

Using the **ping** command, you can verify that an interface port is functioning properly. The **ping** command sends echo request packets out to a remote device at an IP address that you specify. After sending an echo request, the system waits a specified time for the remote device to reply. Each echo reply is displayed as an exclamation point (!) on the console terminal; each request that is not returned before the specified timeout is displayed as a period (.). A series of exclamation points (!!!!!) indicates a good connection; a series of periods (.....) or the messages [timed out] or [failed] indicate a bad connection.

Following is an example of a successful **ping** command to a remote server with the address 10.0.0.10:

```
Router# ping 10.0.0.10
Type escape sequence to abort.
Sending 5, 100-byte ICMP Echoes to 10.0.0.10, timeout is 2 seconds:
!!!!!
Success rate is 100 percent (5/5), round-trip min/avg/max = 1/15/64 ms
Router#
```
If the connection fails, verify that you have the correct IP address for the destination and that the device is active (powered on), then repeat the **ping** command.

Proceed to the next section, "[Using T1 Interface Loopback Modes,](#page-27-0)" to finish checking network connectivity.

#### <span id="page-17-2"></span>**Using T1 Interface Loopback Modes**

If you have difficulty with the 1-Port CHOC-12 ISE line card configuration or installation, you can troubleshoot the problem using the **t1** *t1-line-number* **loopback** [**local** | **network** {**line** | **payload**} | **remote** {**line fdl** {**ansi** | **bellcore**} | **payload** [**fdl**] [**ansi**]}] path configuration command, using the

1

**The State** 

extended command prefix that is appropriate to your channelized configuration. In vt-15 mode, *t1-line-number* is a number in the range from 1 to 4; in ct3 mode, *t1-line-number* is a number in the range from 1 to 28. [Table 2](#page-18-0) describes the supported loopback modes within the syntax of this command.

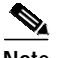

 $\Gamma$ 

<span id="page-18-0"></span>**Note fdl loopback** commands are available only for T1 links configured for ESF framing.

[Table 2](#page-18-0) provides explanations of specific T1 loopback modes.

| local                             | Optional. Loops the router output data back toward the router at<br>the T1 framer.                                                                                                    |  |
|-----------------------------------|----------------------------------------------------------------------------------------------------|--|
| network {line   payload}          | Optional. Selecting network line loops the data back toward the<br>network before the T1 framer.                                                                                                    |  |
|                                   | Selecting network payload sets a loopback that works much<br>like the network line loopback, except that the T1 framing bits<br>are stripped at the receive side of the T1 framer and regenerated<br>at the transmit side of the T1 framer (toward the network). |  |
|                                   | If the T1 channel is configured for internal clocking and you<br>attempt to set a network payload loopback, you will receive the<br>following warning message:                                                                                                   |  |
|                                   | This channel is configured for Internal clocking. Data<br>integrity in network payload loopback is guaranteed<br>only if the opposite end is configured for Line<br>clocking, or vice versa.                                                                     |  |
|                                   | Either the local port should be <b>internal</b> , and the remote port<br>line, or the local port should be line, and the remote port<br>internal.                                                                                                    |  |
| remote line fdl {ansi   bellcore} | Optional. Sends a repeating, 16-bit ESF data link code word<br>(00001110 111111111 for ANSI; 00010010 11111111 for<br>Bellcore) to the remote end, requesting that it enter into a<br>network line loopback.                                                     |  |
|                                   | Specify the ansi keyword to enable the remote line facility data<br>link (FDL) ANSI bit loopback on the T1 channel, per the<br>ANSI T1.403 specification.                                                                                                    |  |
|                                   | Specify the <b>bellcore</b> keyword to enable the remote SmartJack<br>loopback on the T1 channel, per the TR-TSY-000312<br>specification.                                                                                                    |  |
| remote payload [fdl] [ansi]       | Optional. Sends a repeating, 16-bit ESF data link code word<br>(00010100 11111111) to the remote end, requesting that it enter<br>into a network payload loopback. Enables the remote payload<br>Facility Data Link (FDL) ANSI bit loopback on the T1 channel.   |  |
|                                   |                                                                                                    |  |
|                                   | You can optionally specify fdl and ansi, but it is not necessary.                                                                                                    |  |

*Table 2 Supported T1 Interface Loopback Modes*

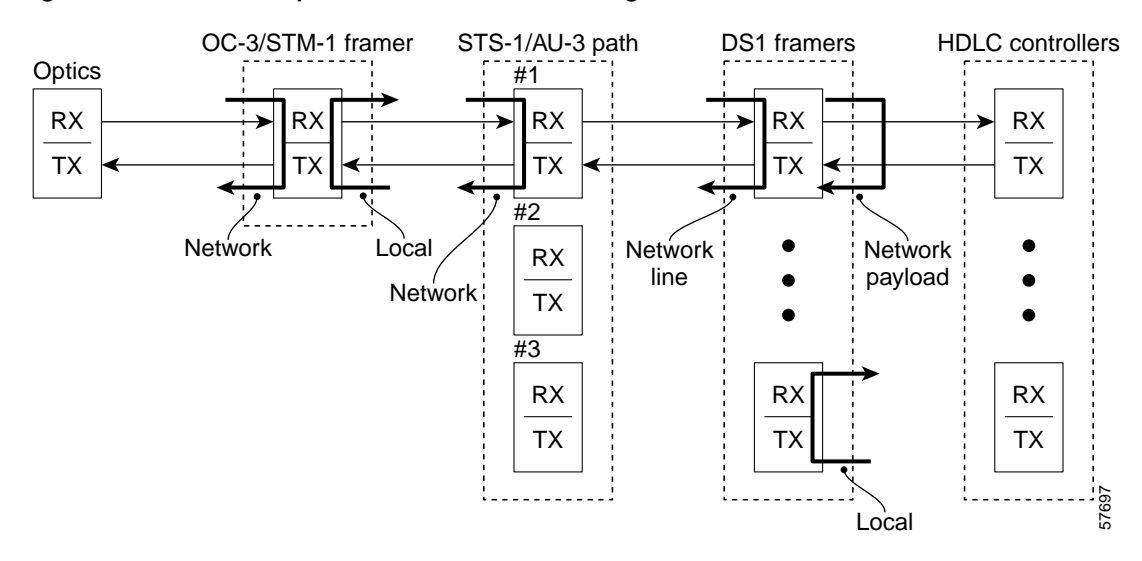

#### *Figure 1 T1 Link Loopbacks under SONET Framing with VT1.5 Mode*

The following examples show how to specify loopbacks for a T1 line in vt-15 mode:

**•** To set a T1 line into local loopback mode, use the **loopback local** path configuration command.

```
Router# configure terminal
Enter configuration commands, one per line. End with CNTL/Z.
Router(config)# controller sonet 6/0
Router(config-controller)# sts-1 1
Router(config-ctrlr-sts1)# vtg 4 t1 1 loopback local
Router(config-ctrlr-sts1)#
```
**•** To set a T1 line into network line loopback mode, use the **loopback network line** path configuration command.

```
Router# configure terminal
Enter configuration commands, one per line. End with CNTL/Z.
Router(config)# controller sonet 6/0
Router(config-controller)# sts-1 1
Router(config-ctrlr-sts1)# vtg 4 t1 1 loopback network line
Router(config-ctrlr-sts1)#
```
**•** To set a T1 line into network payload loopback mode, use the **loopback network payload** path configuration command.

```
Router# configure terminal
Enter configuration commands, one per line. End with CNTL/Z.
Router(config)# controller sonet 6/0
Router(config-controller)# sts-1 1
Router(config-ctrlr-sts1)# vtg 4 t1 1 loopback network payload
Router(config-ctrlr-sts1)#
```
**•** To set a T1 line into **remote line fdl ansi** loopback, use the **loopback remote line fdl ansi** path configuration command.

```
Router# configure terminal
Enter configuration commands, one per line. End with CNTL/Z.
Router(config)# controller sonet 6/0
Router(config-controller)# sts-1 1
Router(config-ctrlr-sts1)# vtg 4 t1 1 loopback remote line fdl ansi
Router(config-ctrlr-sts1)#
```
**•** To set the first T1 line into remote payload fdl ansi bit loopback, use the **loopback remote payload fdl ansi** path configuration command.

```
Router# configure terminal
Enter configuration commands, one per line. End with CNTL/Z.
Router(config)# controller sonet 6/0
Router(config-controller)# sts-1 1
Router(config-ctrlr-sts1)# vtg 4 t1 1 loopback remote payload fdl ansi
Router(config-ctrlr-sts1)#
```
#### **Enabling Remote Performance Reports**

To enable and disable 1-second transmissions of performance reports through the Facility Data Link (FDL), use the **t1** *t1-line-number* **fdl ansi** configuration command, using the extended command prefix that is appropriate to your channelized configuration. The command must be used on both ends of the connection. In this command, *t1-line-number* is a number in the range from 1 to 4 in vt-15 mode, and 1 to 28 in ct3 mode.

The following example shows how to enable performance reports for a T1 line in vt-15 mode:

```
Router(config)# controller sonet 6/0
Router(config-controller)# sts-1 1
Router(config-ctrlr-sts1)# vtg 4 t1 1 fdl ansi
Router(config-ctrlr-sts1)#
```
**Note** You can use this command *only* when the T1 framing is ESF. Use the **no** form of the command to disable remote performance reports. The 1-Port CHOC-12 ISE line card supports the reporting of controlled slip seconds (CSS). Controlled slip seconds are reported from the far end only when a network payload loopback is set.

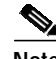

**Note** If you do not first enable remote performance data with the **t1** *t1-line-number* **fdl ansi** command, the following message is displayed:

T1 1 - Remote Performance Data (Not available)

#### <span id="page-20-0"></span>**Configuring a BER Test on a T1 Line**

For explanations on how to send, display and terminate a BER test on a T1 line, see the document, *Bit Error Rate Testing on Channelized Line Cards in Cisco 12000 Series Internet Routers* at the following URL:

<http://www.cisco.com/univercd/cc/td/doc/product/software/ios120/120newft/120limit/120s/120s21/bert.htm>

## <span id="page-21-0"></span>**Configuring Attributes Under SDH Framing**

Procedures and examples for configuring attributes under SDH framing are presented in the following sections:

- **•** [Configuring the Mapping of an Administrative Unit Group \(AUG\), page 22](#page-21-1)
- **•** [Configuring a TUG-3 or AU-3, page 22](#page-21-2)

#### <span id="page-21-1"></span>**Configuring the Mapping of an Administrative Unit Group (AUG)**

In SDH, there are two possible mapping/multiplexing schemes for most payload types: ANSI and ETSI.

In ANSI mapping, the Low Order payloads are aggregated into a VC-3 High Order Path. An AU pointer is added to the VC-3 to create an AU-3 (Administrative Unit type 3). Three such AU-3s are then synchronously multiplexed into an AUG (AU group). The multiplexing scheme is as follows:

 $...$ VC-3 to AU-3  $(x3)$  to AUG to STM-1

SDH ANSI mapping is very similar to the SONET frame structure.

In ETSI mapping, the Low Order payloads are aggregated into a VC-4 High Order Path. An AU pointer is added to the VC-4 to create an AU-4 (Administrative Unit type 4). One AU-4 is "multiplexed" into an AUG (AU group), which is to say, the AUG is, in fact, equivalent to an AU-4. The multiplexing scheme is as follows:

...TUG-3  $(x3)$  to VC-4 to AU-4  $(x1)$  to STM-1

To specify the AUG mapping, use the controller command **aug mapping** {**au-3** | **au-4**}. The default is operation using AU-4 mapping.

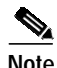

**Note** This command is available only when SDH framing is configured.

The example that follows selects AU-3 mapping for port 1 of the 1-Port CHOC-12 ISE line card in slot 2 of a Cisco 12000 Series Router:

```
Router(config)# controller sonet 2/0
Router(config-controller)# framing sdh
Router(config-controller)# aug mapping au-3
```
#### <span id="page-21-2"></span>**Configuring a TUG-3 or AU-3**

Under SDH framing with AUG mapping set to AU-4, the VC-4 High Order Path comprises three TU[G-3s. Each TUG-3 can be configured to carry up to 21 E1s, mapped into VC-12s. The mode of](http://www.cisco.com/univercd/cc/td/doc/product/software/ios120/120newft/120limit/120s/120s21/bert.htm) operation of a TUG-3 is not configurable, and defaults to **mode c-12**.

Under SDH framing with AUG mapping set to AU-3, each VC-3 High Order Path can be configured to carry up to 28 T-1s, mapped into VC-11s. The mode of operation of an AU-3 is not configurable, and defaults to **mode c-11**.

Ι

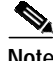

**Note** When configured for SDH framing, the 1-Port CHOC-12 ISE line card supports channelization to E1s when the AUG mapping is set to AU-4, and channelization to T-1s when the AUG mapping is set to AU-3. Different combinations of payload types and AUG mappings are not supported.

 $\mathcal{L}_{\mathcal{A}}$ 

#### <span id="page-22-0"></span>**Entering TUG-3 Configuration Mode**

To configure a TUG-3, use the **au-4** *au-4-number* **tug-3** *tug-3-number* controller configuration command to enter TUG-3 configuration mode, which is indicated by a change in the command prompt. [Table 4](#page-23-1) describes the syntax of this command.

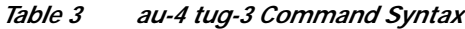

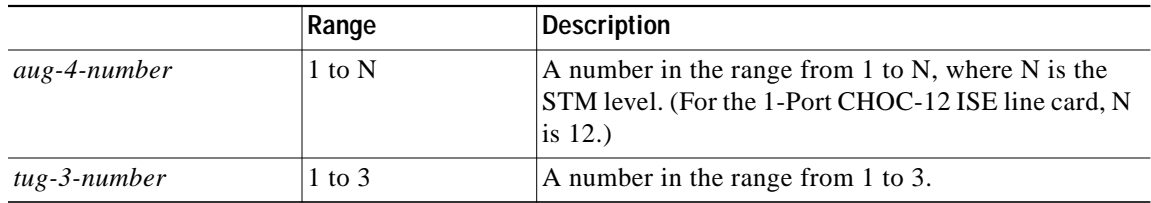

In the example that follows, the second TUG-3 of the AU-4 of the 1-Port CHOC-12 ISE line card in slot 4 of a Cisco 12000 Series Router is selected for configuration:

Router(config)# controller **sonet 4/0** Router(config-controller)# **framing sdh** Router(config-controller)# **aug mapping au-4** Router(config-controller)# **au-4 1 tug-3 2** Router(config-ctrlr-tug3)#

#### **Entering AU-3 Configuration Mode**

I

To configure an AU-3, use the **au-3** *au-3-number* controller configuration command to enter AU-3 configuration mode, which is indicated by a change in the command prompt. *au-3-number* is a number in the range from 1 to 3.

In the example that follows, the second AU-3 the 1-Port CHOC-12 ISE line card in slot 4 of a Cisco 12000 Series Router is selected for configuration:

```
Router(config)# controller sonet 4/0
Router(config-controller)# framing sdh
Router(config-controller)# aug mapping au-3
Router(config-controller)# au-3 2
Router(config-ctrlr-au3)#
```
## <span id="page-23-0"></span>**Configuring T1 Lines Under SDH Framing**

Procedures and examples for configuring T1 channel-groups on the 1-Port CHOC-12 ISE line card are presented in the following sections:

- **•** [Using Extended Configuration Commands for T1 Lines in AU-3 Configuration Mode, page 24](#page-23-2)
- **•** [Creating a Logical Channel Group on a T1 Line, page 24](#page-23-3)
- **•** [Removing a Logical Channel Group from a T1 Line, page 18](#page-17-0)
- **•** [Using the ping Command to Verify Network Connectivity, page 18](#page-17-1)
- **•** [Setting the Clock Source on a T1 Line, page 27](#page-26-0)
- **•** [Using the ping Command to Verify Network Connectivity, page 18](#page-17-1)
- **•** [Using T1 Interface Loopback Modes, page 18](#page-17-2)
- **•** [Enabling Remote Performance Reports, page 30](#page-29-0)
- **•** [Configuring a BER Test on a T1 Line under SDH Framing with AU-3 AUG Mapping, page 30](#page-29-1)

#### <span id="page-23-2"></span>**Using Extended Configuration Commands for T1 Lines in AU-3 Configuration Mode**

In AU-3 configuration mode, you must add the **tug-2** *tug-2-number* modal prefix to the commands used to configure T1 line attributes, where *tug-2-number* is a number in the range from 1 to 7. For example, the AU-3 configuration command to configure the T1 framing takes the form:

**tug-2** *tug-2-number* **t1** *t1-line-number* **framing** {**esf** | **sf**}

Similarly, when you want to negate or reset the effects of a command by using the **no** form of the command, you must apply the **no** form of the extended command.

#### <span id="page-23-3"></span><span id="page-23-1"></span>**Creating a Logical Channel Group on a T1 Line**

You can create a logical channel group on a T1 line using the **tug-2** *tug-2-number* **t1** *t1-line-number* **channel-group** *channel-group-number* **timeslots** *list-of-timeslots* [**speed** {**56** | **64**}] AU-3 configuration command. [Table 4](#page-23-1) describes the syntax of this command.

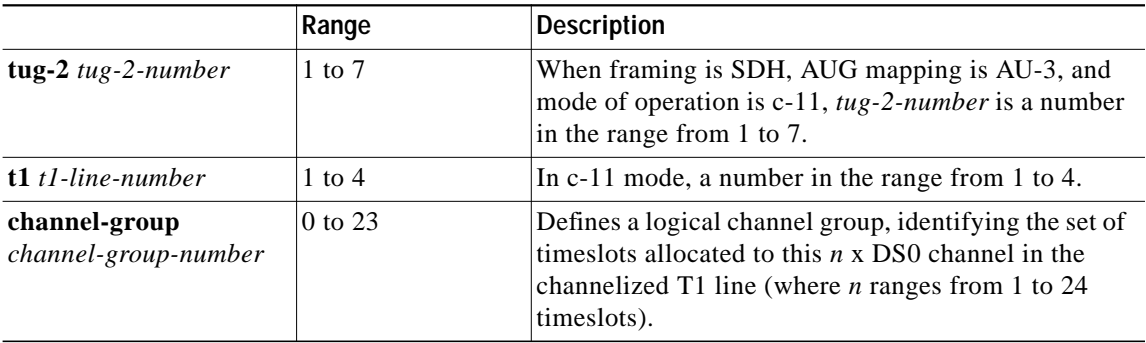

Ι

*Table 4 T1 Line Channel Group Syntax*

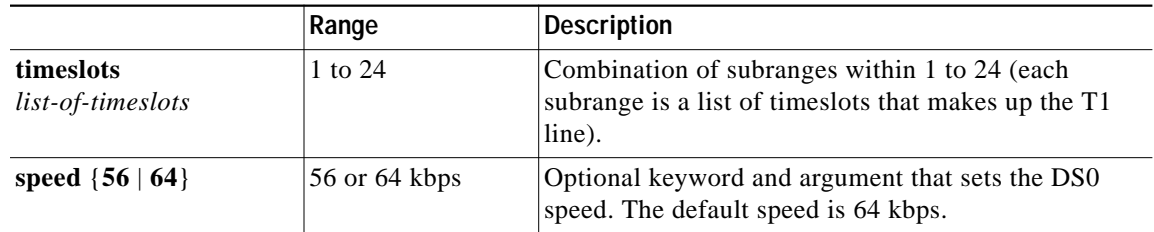

#### *Table 4 T1 Line Channel Group Syntax (continued)*

To configure a T1 line, you must enter SONET controller configuration mode and specify the line card slot and port, and then enter AU-3 configuration mode.

The following example shows the process of configuring a logical channel group in c-11 mode. The first T1 line in the fourth TUG-2 group is assigned to logical channel group 15 with channelized timeslots 1 to 5, and 20 to 23:

```
Router(config)# controller sonet 6/0
Router(config-controller)# au-3 1
Router(config-ctrlr-au3)# tug-2 4 t1 1 channel-group 15 timeslots 1-5, 20-23
Router(config-ctrlr-au3)#
```
**Note** After a T1 channel group is configured, it appears to the Cisco IOS software as a serial interface; therefore, all the configuration commands for a serial interface are available, but not all commands are applicable to the T1 channel group.

All the encapsulation formats, such as PPP, HDLC, and Frame Relay are applicable to the configured T1 channel group. Be sure that you are in serial interface configuration mode when you set the encapsulation format.

All the switching types that are applicable to a serial interface are also applicable to the configured T1 channel group.

#### **Removing a Logical Channel Group from a T1 Line**

You can remove a logical channel group from a T1 line (or a T1 line) with the **no** form of the **tug-2** *tug-2-number* **t1** *t1-line-number* **channel-group** *channel-group-number* **timeslots** *list-of-timeslots* [**speed** {**56** | **64**}] AU-3 configuration command.

The following example shows the process of removing a logical channel group in c-11 mode, and uses port 0 of the 1-Port CHOC-12 ISE line card in slot 6 of a Cisco 12000 Series Router. The first T1 line in the fourth TUG-2 group is being removed from logical channel group 15 with channelized timeslots 1 to 5, and 20 to 23:

```
Router(config)# controller sonet 6/0
Router(config-controller)# au-3 1
Router(config-ctrlr-au3)# no tug-2 4 t1 1 channel-group 15 timeslots 1-5, 20-23
Router(config-ctrlr-au3)#
```
#### <span id="page-25-0"></span>**Setting the Framing Format on a T1 Line**

You can specify the T1 framing format using the **tug-2** *tug-2-number* **t1** *t1-line-number* **framing** {**esf** | **sf**} AU-3 configuration command. [Table 5](#page-25-0) describes the syntax of this command.

|                                                            | Range                                                       | <b>Description</b>                                                                                                    |
|------------------------------------------------------------|-------------------------------------------------------------|----------------------------------------------------------------------------------------------------|
| $tug-2$ tug-2-number                                       | $1$ to $7$                                                  | When framing is SDH, AUG mapping is AU-3, and<br>mode of operation is c-11, $tug-2-number$ is a number<br>in the range from 1 to 7.                                                                                                    |
| $t1$ tl-line-number                                        | $1$ to $4$                                                  | In $c-11$ mode, a number in the range from 1 to 4.                                                                                                    |
| framing {esf   sf<br>[hdlc-idle ${0x7E}$ ]<br>$0xFF\}$ } } | <b>Extended Super</b><br>Frame (ESF) or<br>Super Frame (SF) | Defines the type of framing for the T1 line. The<br>default framing format is Extended Super Frame<br>(ESF). Super Frame format offers the <b>hdlc-idle</b><br>option, which can be set to use either 0x7E or 0xFF as<br>the HDLC idle pattern. |

*Table 5 T1 Line Framing Command Syntax*

To configure a T1 line, you must enter controller configuration mode and specify the line card slot and port. The following examples use port 0 of a SONET controller in slot 6.

• The following example selects ESF framing for the first T1 line in the fourth TUG-2:

```
Router(config)# controller sonet 6/0
Router(config-controller)# au-3 1
Router(config-ctrlr-au3)# tug-2 4 t1 1 framing esf
Router(config-ctrlr-au3)#
```
**•** The following example selects SF framing with an HDLC idle pattern of 0x7E for the first T1 line in the fourth TUG-2:

```
Router(config)# controller sonet 6/0
Router(config-controller)# au-3 1
Router(config-ctrlr-au3)# tug-2 4 t1 1 framing sf hdlc-idle 0x7e
Router(config-ctrlr-au3)#
```
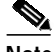

**Note** When you select SF framing, consider using the **no** *t1-line-number* **yellow detection** command to turn off yellow alarm detection, because the yellow alarm can be incorrectly detected with SF framing. You can use the [**no**] **t1** *t1-line-number* **yellow** {**detection** | **generation**} command (where *t1-line-number* is 1 to 28) to turn the detection or generation of a yellow alarm on and off.

1

 $\mathcal{L}_{\mathcal{A}}$ 

### <span id="page-26-1"></span><span id="page-26-0"></span>**Setting the Clock Source on a T1 Line**

You can set the internal or line (network) clock source for a T1 line with the **tug-2** *tug-2-number* **t1** *t1-line-number* **clock source** {**internal** | **line**} AU-3 configuration command. [Table 6](#page-26-1) describes the syntax of this command.

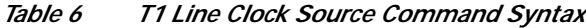

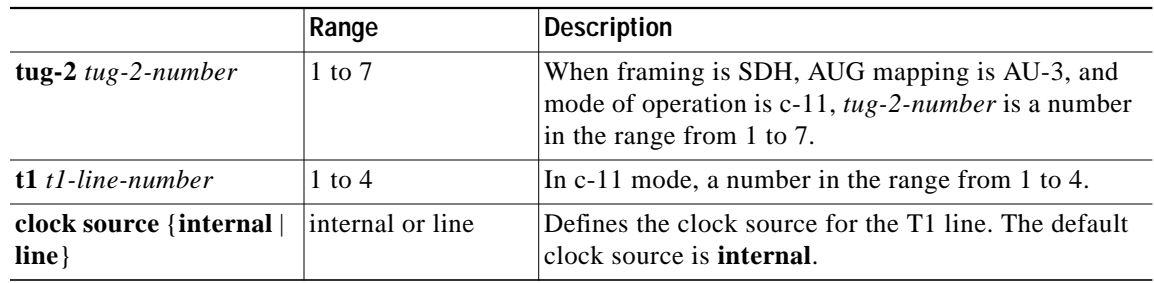

**Note** On a T1 circuit, one end *must* provide the clock source by using the internal clock source. The other end of the circuit can use either **line** or **internal** as the clock source.

**•** The following example selects internal clocking for the first T1 line in the fourth TUG-2:

```
Router(config)# controller sonet 6/0
Router(config-controller)# au-3 1
Router(config-ctrlr-au3)# tug-2 4 t1 1 clock source internal
Router(config-ctrlr-au3)#
```
**•** The following example selects line clocking for the first T1 line in the fourth TUG-2:

```
Router(config)# controller sonet 6/0
Router(config-controller)# au-3 1
Router(config-ctrlr-au3)# tug-2 4 t1 1 clock source line
Router(config-ctrlr-au3)#
```
#### **Using the ping Command to Verify Network Connectivity**

Following is an example of a successful **ping** command to a remote server with the address 10.0.0.10:

```
Router# ping 10.0.0.10
Type escape sequence to abort.
Sending 5, 100-byte ICMP Echoes to 10.0.0.10, timeout is 2 seconds:
!!!!!
Success rate is 100 percent (5/5), round-trip min/avg/max = 1/15/64 ms
Router#
```
If the connection fails, verify that you have the correct IP address for the destination and that the device is active (powered on), then repeat the **ping** command.

Proceed to the next section, "[Using T1 Interface Loopback Modes](#page-27-0)," to finish checking network connectivity.

### <span id="page-27-0"></span>**Using T1 Interface Loopback Modes**

If you have difficulty with the 1-Port CHOC-12 ISE line card configuration or installation, you can troubleshoot the problem using the **tug-2** *tug-2-number* **t1** *t1-line-number* **loopback** [**local** | **network** {**line** | **payload**} | **remote** {**line fdl** {**ansi** | **bellcore**} | **payload** [**fdl**] [**ansi**]}] AU-3 configuration command. In c-11 mode, *t1-line-number* is a number in the range from 1 to 4. [Table 7](#page-27-1) describes the supported loopback modes within the syntax of this command.

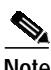

<span id="page-27-1"></span>**Note fdl loopback** commands are available only for T1 links configured for ESF framing.

[Table 7](#page-27-1) provides explanations of specific T1 loopback modes.

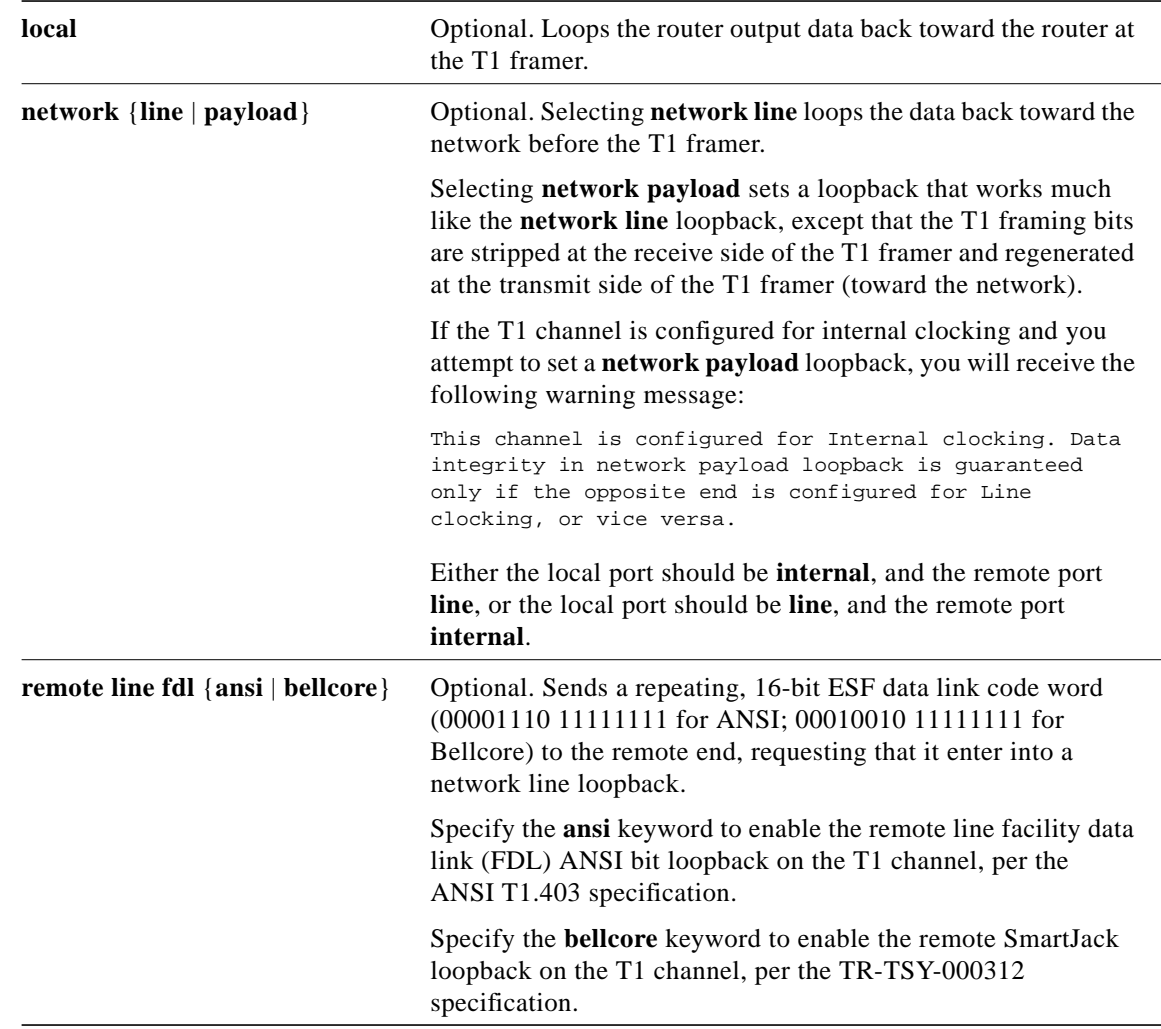

ן

*Table 7 T1 Interface Loopback Modes under SDH Framing with AU-3 AUG Mapping*

#### *Table <sup>7</sup> T1 Interface Loopback Modes under SDH Framing with AU-3 AUG Mapping (continued)*

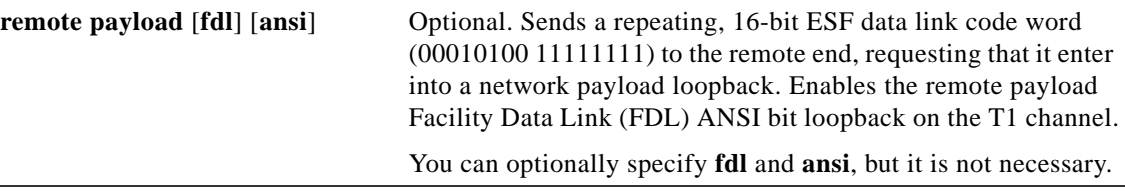

#### *Figure 2 T1 Link Loopbacks under SDH Framing with AU-3 AUG Mapping*

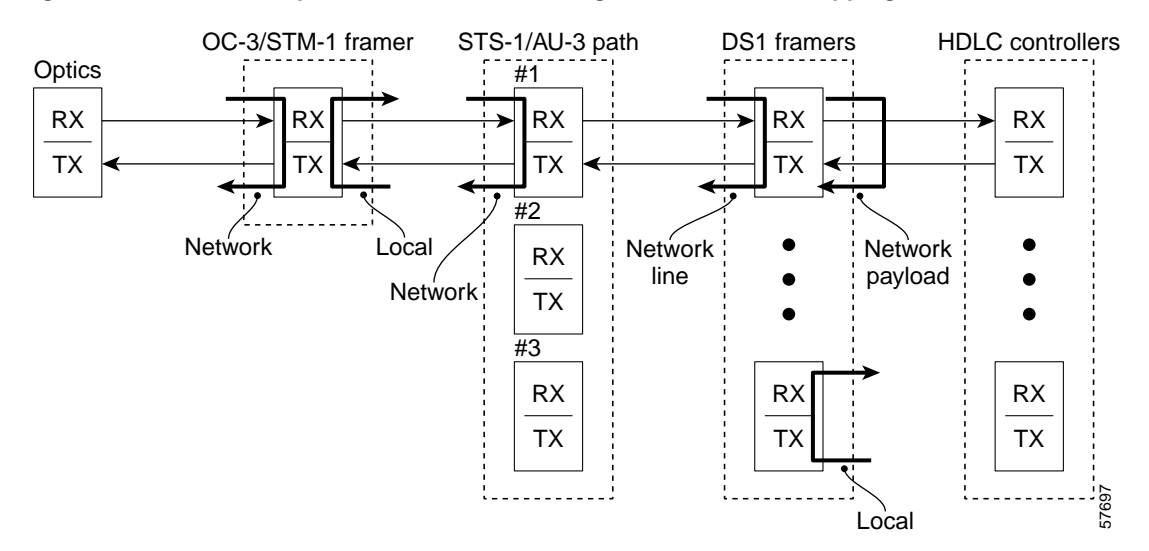

The following examples set loopbacks for a T1 line in c-11 mode:

**•** To set a T1 line into local loopback mode, use the **loopback local** AU-3 configuration command.

```
Router(config)# controller sonet 6/0
Router(config-controller)# au-3 1
Router(config-ctrlr-au3)# tug-2 4 t1 1 loopback local
Router(config-ctrlr-au3)#
```
**•** To set a T1 line into network line loopback mode, use the **loopback network line** AU-3 configuration command.

```
Router(config-ctrlr-au3)# tug-2 4 t1 1 loopback network line
Router(config-ctrlr-au3)#
```
**•** To set a T1 line into network payload loopback mode, use the **loopback network payload** AU-3 configuration command.

```
Router(config-ctrlr-au3)# tug-2 4 t1 1 loopback network payload
Router(config-ctrlr-au3)#
```
**•** To set a T1 line into **remote line fdl ansi** loopback, use the **loopback remote line fdl ansi** controller configuration command.

```
Router(config-ctrlr-au3)# tug-2 4 t1 1 loopback remote line fdl ansi
Router(config-ctrlr-au3)#
```
**•** To set the first T1 line into remote payload fdl ansi bit loopback, use the **loopback remote payload fdl ansi** controller configuration command.

```
Router(config-ctrlr-au3)# tug-2 4 t1 1 loopback remote payload fdl ansi
Router(config-ctrlr-au3)#
```
#### <span id="page-29-0"></span>**Enabling Remote Performance Reports**

To enable and disable 1-second transmissions of performance reports through the Facility Data Link (FDL), use the **tug-2** *tug-2-number* **t1** *t1-line-number* **fdl ansi AU-3** configuration command. The command must be used on both ends of the connection. In this command, *t1-line-number* is a number in the range from 1 to 4 in c-11 mode.

The following example shows how to enable performance reports for a T1 line in c-11 mode:

```
Router(config)# controller sonet 6/0
Router(config-controller)# au-3 1
Router(config-ctrlr-au3)# tug-2 4 t1 1 fdl ansi
Router(config-ctrlr-au3)#
```
You can use this command *only* when the T1 framing is ESF. Use the **no** form of the command to disable remote performance reports. The 1-Port CHOC-12 ISE line card supports the reporting of controlled slip seconds (CSS). Controlled slip seconds are reported from the far end only when a network payload loopback is set.

**Note** If you do not first enable remote performance data with the **t1** *t1-line-number* **fdl ansi** command, the following message is displayed: T1 1 - Remote Performance Data (Not available)

#### <span id="page-29-1"></span>**Configuring a BER Test on a T1 Line under SDH Framing with AU-3 AUG Mapping**

For explanations on how to send, display and terminate a BER test on a T1 line, see the document, *Bit Error Rate Testing on Channelized Line Cards in Cisco 12000 Series Internet Routers* at the following URL:

<http://www.cisco.com/univercd/cc/td/doc/product/software/ios120/120newft/120limit/120s/120s21/bert.htm>

# <span id="page-30-0"></span>**Configuring E1 Lines under SDH Framing with AU-4 AUG Mapping**

Procedures and examples for configuring E1 channel-groups on the 1-Port CHOC-12 ISE line card are presented in the following sections:

- **•** [Creating a Logical Channel Group on a E1 Line under SDH Framing with AU-4 AUG Mapping,](#page-30-1) [page 31](#page-30-1)
- **•** [Removing a Logical Channel Group from an E1 Line under SDH Framing with AU-4 AUG](#page-31-0) [Mapping, page 32](#page-31-0)
- **•** [Creating an Unframed Logical Channel Group on an E1 Line, page 32](#page-31-1)
- **•** [Setting the Framing Format on an E1 Line, page 33](#page-32-0)
- **•** [Setting the Clock Source on an E1 Line, page 34](#page-33-0)
- **•** [Setting the National Bits on an E1 Line, page 34](#page-33-1)
- **•** [Using the ping Command to Verify Network Connectivity, page 34](#page-33-2)
- **•** [Using E1 Interface Loopback Modes, page 35](#page-34-0)
- **•** [Configuring a BER Test on an E1 Line, page 36](#page-35-0)
- **•** [Configuring a BER Test on an E1 Line, page 36](#page-35-0)

### <span id="page-30-1"></span>**Creating a Logical Channel Group on a E1 Line under SDH Framing with AU-4 AUG Mapping**

E1 channels are supported under SDH framing, with AUG mapping set to AU-4. Configuration of the 63 E1s is done per TUG-3 (see the ["Entering TUG-3 Configuration Mode" section on page 23](#page-22-0)). Each TUG-3 comprises 7 TUG-2s. Each TUG-2 can be configured to carry up to 3 E1s mapped into TU-12s.

To configure a logical channel group on an E1 line, use the **tug-2** *tug-2-number* **e1** *e1-line-number* **channel-group** *channel-group-number* **timeslots** *list-of-timeslots* TUG-3 configuration command. [Table 8](#page-30-2) describes the syntax of this channel group command:

|                                       | Range             | <b>Description</b>                                                                                                    |
|---------------------------------------|-------------------|----------------------------------------------------------------------------------------------------|
| tug-2 $tug-2-number$                  | 1to $7$           | Specifies the TUG-2 number in the selected TUG-3.                                                                                                    |
| $el$ el-line-number                   | $1 \text{ to } 3$ | A TUG-2 can carry three TU-12s, each of which can<br>carry a channelized E1 frame.                                                                                                    |
| channel-group<br>channel-group-number | $0$ to 30         | Defines a logical channel group, identifying the set of<br>times to this $n \times E0$ channel in the<br>channelized E1 line, where $n$ is a times lot number in<br>the range from 1 to 31. |
| timeslots<br><i>list-of-timeslots</i> | 1 to 31           | Combination of subranges within 1 to 31 (each<br>subrange is a list of timeslots that makes up the E1<br>line).                                                                             |

<span id="page-30-2"></span>*Table 8 E1 Line Channel Group Syntax*

To configure an E1 line, you must enter SONET controller configuration mode and specify the line card slot and port, and then enter the command mode appropriate to the selected framing type and mode of operation for the for the TUG-3 of an AU-4. The following example shows the first E1 line in the fourth TUG-2 group being assigned to logical channel group 15 with channelized timeslots 1 to 5, and 20 to 23:

```
Router(config)# controller sonet 6/0
Router(config-controller)# framing sdh
Router(config-controller)# aug mapping au-4
Router(config-controller)# au-4 1 tug-3 2
Router(config-ctrlr-tug3)# mode c-12
Router(config-ctrlr-tug3)# tug-2 4 e1 1 channel-group 15 timeslots 1-5, 20-23
Router(config-ctrlr-tug3)#
```
**Note** After an E1 channel group is configured, it appears to the Cisco IOS software as a serial interface; therefore, all the configuration commands for a serial interface are available, but not all commands are applicable to the E1 channel group.

All the encapsulation formats, such as PPP, HDLC, and Frame Relay are applicable to the configured E1 channel group. Be sure that you are in serial interface configuration mode when you set the encapsulation format.

All the switching types that are applicable to a serial interface are also applicable to the configured E1 channel group.

#### <span id="page-31-0"></span>**Removing a Logical Channel Group from an E1 Line under SDH Framing with AU-4 AUG Mapping**

You can remove a logical channel group from an E1 line with the **no tug-2** *tug-2-number* **e1** *e1-line-number* **channel-group** *channel-group-number* TUG-3 configuration command, where:

- **•** *tug-2-number* is 1 to 7.
- **•** *e1-line-number* is 1 to 3.
- **•** *channel-group-number* is 0 to 30.

To configure an E1 line, you must enter SONET controller configuration mode and specify the line card slot and port, and then enter the command mode appropriate to the selected framing type and mode of operation for the for the TUG-3 of an AU-4. The following example shows a SONET controller in slot 6 and port 0.

The following example removes logical channel group 10 from channelized E1 line 1 of TUG-2 number 4 in TUG-3 number 2.

```
Router(config)# controller sonet 6/0
Router(config-controller)# au-4 tug-3 2
Router(config-ctrlr-tug3)# no tug-2 4 e1 1 channel-group 10
Router(config-ctrlr-tug3)#
```
#### <span id="page-31-1"></span>**Creating an Unframed Logical Channel Group on an E1 Line**

You can configure any of the E1 lines as unframed E1 data lines. An unframed E1 line contains no framing byte in timeslot 0. Unframed E1s are not divided into timeslots, thus allowing the full 2048 kbps bandwidth to be allocated to user data. Having no framing byte nor CRC-4 error detection, unframed E1s offer fewer performance monitoring and alarm detection capabilities than framed E1s.

To configure an unframed E1 line, use the **tug-2** *tug-2-number* **e1** *e1-line-number* **unframed** TUG-3 configuration command, where:

- **•** *tug-2-number* is a number in the range from 1 to 7.
- **•** *e1-line-number* is a number in the range from 1 to 3.

To configure an E1 line, you must enter SONET controller configuration mode and specify the line card slot and port, and then enter the command mode appropriate to the selected framing type and mode of operation for the for the TUG-3 of an AU-4. The following example shows the first E1 line in the fourth TUG-2 group being configured as an unframed E1:

```
Router(config)# controller sonet 6/0
Router(config-controller)# au-4 1 tug-3 2
Router(config-ctrlr-tug3)# tug-2 4 e1 1 unframed
Router(config-ctrlr-tug3)#
```
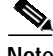

**Note** After an unframed E1 logical channel group is configured, it appears to the Cisco IOS software as a serial interface with channel group number zero. The configuration commands in the previous example will create a serial interface with the following address: interface serial 6/0.1/2/4/1:0 (see [Table 10](#page-36-0) for interface naming details).

#### <span id="page-32-0"></span>**Setting the Framing Format on an E1 Line**

You can specify the E1 framing format using the **tug-2** *tug-2-number* **e1** *e1-line-number* **framing** {**crc4** | **no-crc4**} TUG-3 configuration command, where:

- **•** *tug-2-number* is a number in the range from 1 to 7.
- **•** *e1-line-number* is a number in the range from 1 to 3.
- **•** *e1-line-number* is a number in the range from 1 to 3.
- **• crc4** sets the framing format to E1 with a 4-bit cyclic redundancy check (PCM31 CRC4). The default framing format is **crc4**.
- **• no-crc4** sets the framing format to E1 without a 4-bit cyclic redundancy check (PCM31).

To configure an E1 line, you must enter SONET controller configuration mode and specify the line card slot and port, and then enter the command mode appropriate to the selected framing type and mode of operation for the for the TUG-3 of an AU-4. The following examples use port 0 of a SONET controller in slot 6.

**•** The following example shows how to set crc4 framing format for E1 line 1:

```
Router(config)# controller sonet 6/0
Router(config-controller)# au-4 1 tug-3 2
Router(config-ctrlr-tug3)# tug-2 4 e1 1 framing crc4
Router(config-ctrlr-tug3)#
```
**•** The following example shows how to set **no-crc4** framing format for E1 line 1:

```
Router(config)# controller sonet 6/0
Router(config-controller)# au-4 1 tug-3 2
Router(config-ctrlr-tug3)# tug-2 4 e1 1 framing no-crc4
Router(config-ctrlr-tug3)#
```
#### <span id="page-33-0"></span>**Setting the Clock Source on an E1 Line**

To specify where the clock source is obtained for an E1 line, use the **tug-2** *tug-2-number* **e1** *e1-line-number* **clock source** {**internal** | **line**} TUG-3 configuration command, where:

- **•** *tug-2-number* is a number in the range from 1 to 7.
- **•** *e1-line-number* is a number in the range from 1 to 3.
- **• internal** specifies that the internal clock source is used. The default clock source is **internal**.
- **line** specifies that the network clock source, recovered from the received signal, is used.

**Note** On an E1 circuit, one end *must* provide the clock source by using the internal clock source. The other end of the circuit can use either **line** or **internal** as the clock source.

**•** The following example shows how to instruct E1 line 1 to use an internal clock source.

```
Router(config)# controller sonet 6/0
Router(config-controller)# au-4 1 tug-3 2
Router(config-ctrlr-tug3)# tug-2 4 e1 1 clock source internal
Router(config-ctrlr-tug3)#
```
**•** The following example shows how to instruct E1 line 3 to use a line clock source.

```
Router(config)# controller sonet 6/0
Router(config-controller)# au-4 1 tug-3 2
Router(config-ctrlr-tug3)# tug-2 4 e1 3 clock source line
Router(config-ctrlr-tug3)#
```
#### <span id="page-33-1"></span>**Setting the National Bits on an E1 Line**

To configure the national reserve bit pattern for an E1 line, use the **tug-2** *tug-2-number* **e1** *e1-line-number* **national bits** *pattern* TUG-3 configuration command, where:

- **•** *tug-2-number* is a number in the range from 1 to 7.
- **•** *e1-line-number* is a number in the range from 1 to 3.
- **•** *pattern* is a value in the range from 0x0 to 0x1F (hexadecimal) or 0 to 31 (decimal). The default value is 0x1F (or 31).

The following example sets the national bit pattern to 0x0 on the first E1 line in the fourth TUG-2.

```
Router(config)# controller sonet 6/0
Router(config-controller)# au-4 1 tug-3 2
Router(config-ctrlr-tug3)# tug-2 4 e1 1 national bits 0x0
Router(config-ctrlr-tug3)#
```
### <span id="page-33-2"></span>**Using the ping Command to Verify Network Connectivity**

Following is an example of a successful **ping** command to a remote server with the address 10.0.0.10:

```
Router# ping 10.0.0.10
Type escape sequence to abort.
Sending 5, 100-byte ICMP Echoes to 10.0.0.10, timeout is 2 seconds:
!!!!!
Success rate is 100 percent (5/5), round-trip min/avg/max = 1/15/64 ms
Router#
```
**The State** 

If the connection fails, verify that you have the correct IP address for the destination and that the device is active (powered on), then repeat the **ping** command.

Proceed to the next section, "[Using E1 Interface Loopback Modes](#page-34-0)," to finish checking network connectivity.

#### <span id="page-34-0"></span>**Using E1 Interface Loopback Modes**

I

If you have difficulty with the 1-Port CHOC-12 ISE line card configuration or installation, you can troubleshoot the problem using the supported E1 interface loopback modes:

- **•** Diagnostic, or local loopback, mode
- **•** Network loopback mode:
	- **–** Line loopback
	- **–** Payload loopback

To set one of these loopback modes, use the **tug-2** *tug-2-number* **e1** *e1-line-number* **loopback** {**local** | **network** {**line** | **payload**}} TUG-3 configuration command, where:

- **•** *tug-2-number* is a number in the range from 1 to 7.
- **•** *e1-line-number* is a number in the range from 1 to 3.

To disable one of these loopback modes, use the **no tug-2** *tug-2-number* **e1** *e1-line-number* **loopback** {**local** | **network** {**line** | **payload**}} TUG-3 configuration command.

[Table 9](#page-34-1) describes the supported E1 interface loopback modes.

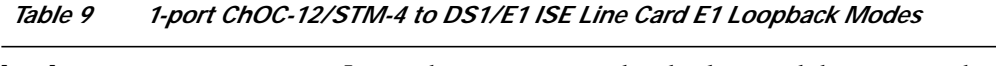

<span id="page-34-1"></span>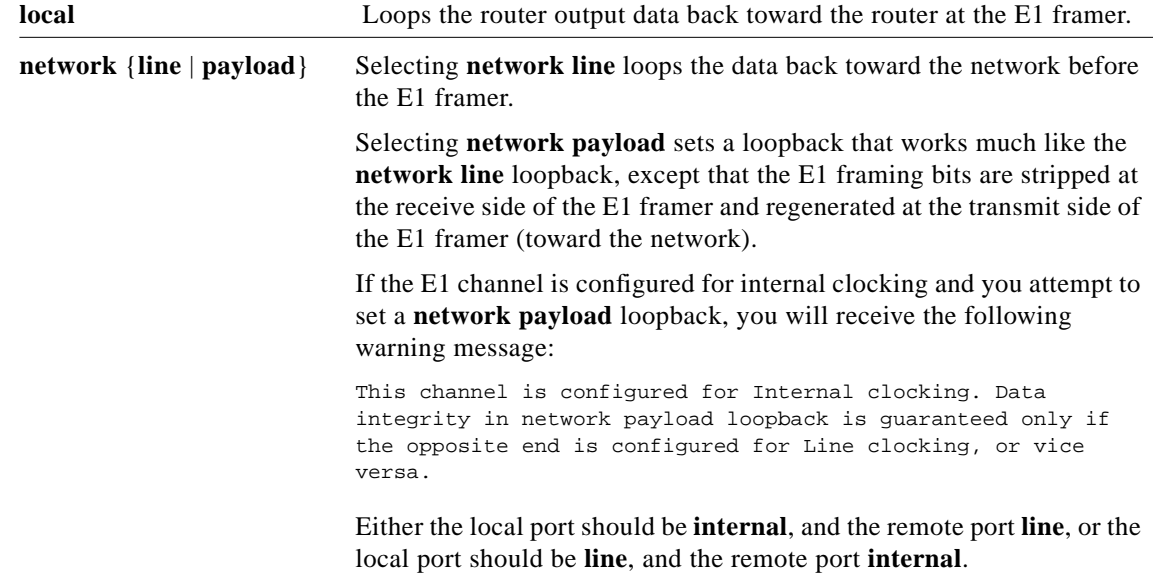

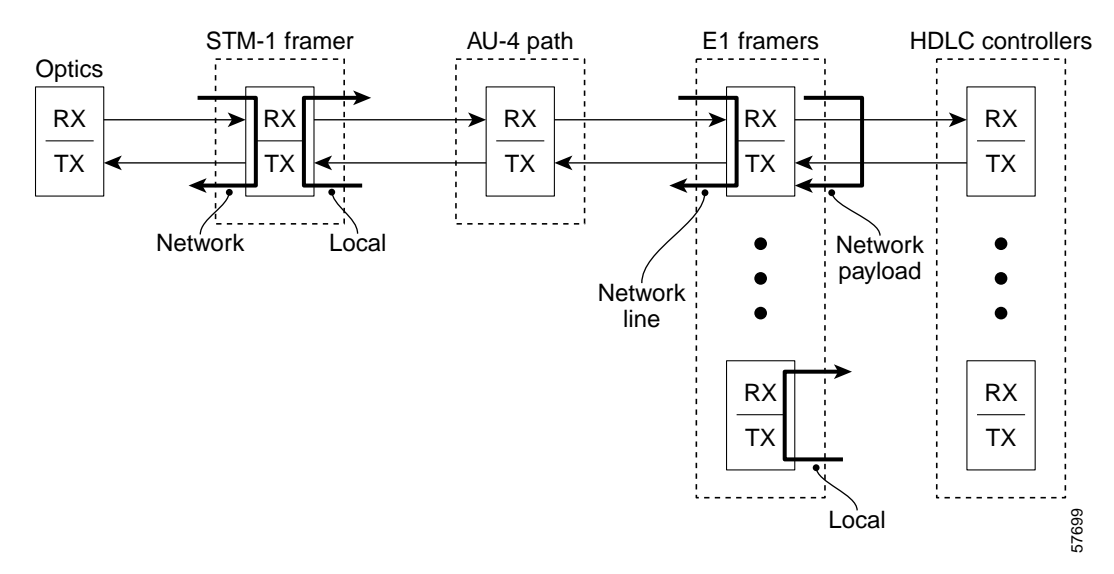

*Figure 3 E1 Link Loopbacks under SDH Framing with AU-4 AUG Mapping*

To set a local loopback on an E1 line, use the **loopback local** TUG-3 configuration command.

```
Router(config)# controller sonet 6/0
Router(config-controller)# au-4 tug-3 2
Router(config-ctrlr-tug3)# tug-2 4 e1 1 loopback local
Router(config-ctrlr-tug3)#
```
To set a network line loopback on an E1 line, use the **loopback network line** TUG-3 configuration command.

```
Router(config-ctrlr-tug3)# tug-2 4 e1 1 loopback network line
Router(config-ctrlr-tug3)#
```
To set a network payload loopback on an E1 line, use the **loopback network payload** TUG-3 configuration command.

```
Router(config-ctrlr-tug3)# tug-2 4 e1 1 loopback network payload
Router(config-ctrlr-tug3)#
```
#### <span id="page-35-0"></span>**Configuring a BER Test on an E1 Line**

For explanations on how to send, display and terminate a BER test on a E-1 line, see the document, Bit *Error Rate Testing on Channelized Line Cards in Cisco 12000 Series Internet Routers* at the following URL:

<http://www.cisco.com/univercd/cc/td/doc/product/software/ios120/120newft/120limit/120s/120s21/bert.htm>

## **Configuring the Serial Interfaces**

The following sections describe how to enable an interface and specify IP routing. You may also need to enter other configuration commands, depending on your system configuration requirements. For descriptions of configuration commands and the configuration options available, refer to the appropriate software publications listed in the ["Related Documents" section on page 54](#page-54-1).

A serial interface is automatically created for each T-1and E1 configured. [Table 10](#page-36-0) lists the command syntax for the selected framing.

1

<span id="page-36-0"></span>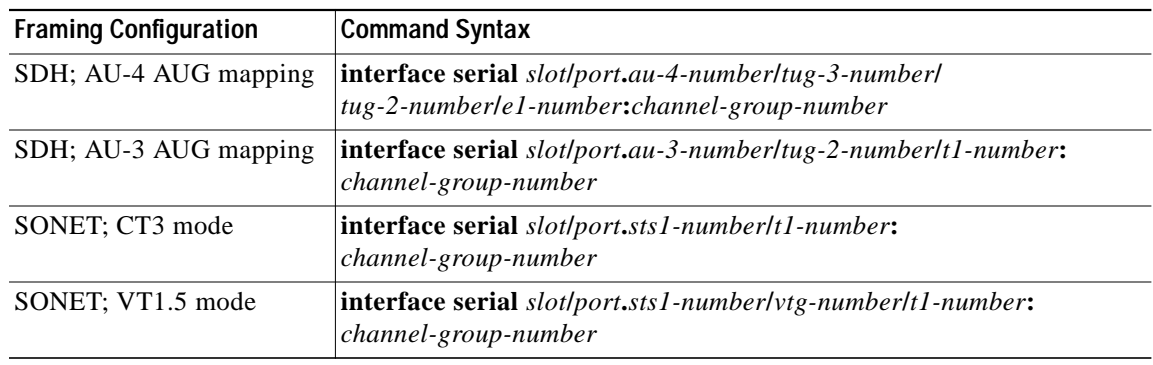

#### *Table 10 Serial Interface Command Format*

Follow these steps to configure the 1-Port CHOC-12 ISE line card interface, beginning in privileged EXEC mode:

**Step 1** Enter the **configure terminal** EXEC command to enter global configuration mode as follows:

Router# **configure terminal** Enter configuration commands, one per line. End with CNTL/Z. Router(config)#

**Step 2** Specify the 1-Port CHOC-12 ISE line card interface by entering the **interface serial** global configuration command in the appropriate format (see [Table 10](#page-36-0)).

Router(config)# **interface serial 2/0.1/2/4/1:15** (for SDH with au-4 AUG mapping) Router(config-if)#

or

Router(config)# **interface serial 3/0.3/4/1:15** (for SDH with au-3 AUG mapping) Router(config-if)#

#### or

```
Router(config)# interface serial 4/0.3/5/1:15 (for SONET and vt-15 mode)
Router(config-if)#
```
or

```
Router(config)# interface serial 4/0.3/26:15 (for SONET and ct3 mode)
Router(config-if)#
```
The prompt changes to interface configuration mode.

**Step 3** Use the **ip address** interface configuration command to specify an interface by an IP address and subnet mask:

```
Router(config-if)# ip address 10.0.0.1 255.255.255.0
Router(config-if)#
```
- **Step 4** Add any additional configuration commands required to enable routing protocols and set the interface characteristics.
- **Step 5** To change the shutdown state to up and enable the interface, use the **no shutdown** interface command: Router(config-if)# **no shutdown** Router(config-if)#
- **Step 6** Repeat Step 2 through Step 5 to configure additional interfaces, as required.

**Step 7** Enter **exit** to exit configuration mode:

```
Router(config-if)# exit
Router#
```
**Step 8** Write the new configuration to nonvolatile random access memory (NVRAM) by using the **copy running-config startup-config** command:

```
Router# copy running-config startup-config
[OK]Router#
```
### <span id="page-37-0"></span>**Using clear Commands on Serial Interfaces**

To reset the hardware logic for a serial interface, use the **clear interface serial** *slot***/***port***.***path***:***channel-group-number* EXEC command, where:

- **•** *path* depends on the interface configuration (SDH framing with AU-4 or AU-3 AUG mapping, or SONET framing in ct3 or vt-15 mode; see [Table 10\)](#page-36-0).
- **•** *channel-group-number* is 0 to 30 for an E1 line, or 0 to 23 for a T1 line.

The following example clears serial interface 3/0.1/1/1:1, which is configured in the context of SONET framing in vt-15 mode. The number sequence .1/1/1/:1 corresponds to the *sts-1-number*/*vtg-number*/*t1-line-number*:*channel-group number* sequence.

```
Router# clear interface serial 3/0.1/1/1:1
Router#
```
**Note** As long as the serial interface is available, you can enter this command immediately after using the **enable** command to enter privileged EXEC mode.

To initialize the counters for a serial interface, use the **clear counters serial** *slot***/***port***.***path***:***channel-group-number* EXEC command, where:

- **•** *path* depends on the interface configuration (SDH framing with AU-4 or AU-3 AUG mapping, or SONET framing in ct3 or vt-15 mode; see [Table 10\)](#page-36-0).
- **•** *channel-group-number* is 0 to 30 for an E1 line, or 0 to 23 for a T1 line.

The following example clears the counters for serial interface 3/0.1/1/1:1, which is configured in the context of SONET framing in vt-15 mode. The number sequence .1/1/1:1 corresponds to the *sts-1-number*/*vtg-number*/*t1-line-number*:*channel-group-number* sequence.

Ι

```
Router# clear counters serial 3/0.1/1/1:1
Clear "show interface" counters on this interface [confirm]
Router#
```
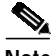

**Note** As long as the serial interface is available, you can enter this command immediately after using the **enable** command to enter privileged EXEC mode.

### **Configuring Automatic Protection Switch**

On the 1-Port CHOC-12 ISE line card, you configure APS at the SONET controller level, and not at the interface level as in Packet-Over-Sonet.

The minimum configuration tasks to complete for configuring APS are as follows:

**•** Configure APS working and protect interfaces

Use the **aps working** and the **aps protect** controller configuration commands to specify the working and protect channels.

**•** Configure other APS features (Optional)

Other APS features include the following:

- **–** group
- **–** lockout
- **–** manual
- **–** reflector
- **–** revert
- **–** signalling
- **–** timers
- **–** unidirectional
- **•** Monitor and maintain APS (Optional)

Use the **show aps**, **show controllers sone**t, and **show interfaces** EXEC commands to monitor APS configurations.

**•** Configure SONET Alarm Reporting (Optional)

For procedures on how to configure automatic protection switching on the 1-Port CHOC-12 ISE line card, see the document, *Automatic Protection Switching of Packet-over-SONET Circuits*, at the following URL:

<http://www.cisco.com/univercd/cc/td/doc/product/software/ios112/ios112p/gsr/posapsgs.htm>

Two SONET connections are required to utilize APS and, in a Telco environment, the SONET circuits must be provisioned for APS. At the time of provisioning, the operation (ie.  $1+1$ ), mode (ie. bidirectional) and revert operation (that is, no revert) need to be specified. If the SONET connections are homed on two separate routers (the normal configuration), then a communications channel between the two routers (NOT utilizing the working and protect SONET circuits) needs to be set up for APS communication.

In enabling APS operation, it is recommended to configure the working channel first. Normal operation with  $1+1$  operation is to configure it as working channel 1.

Configuration on the router hosting the working channel:

```
Router# configure terminal
Router(config)# interface ethernet 0/0
Router(config-if)# ip address 7.7.7.7 255.255.255.0
Router(config-if)# exit
Router(config)# controller sonet 4/0
Router(config-controller)# aps working 1
```
Configuration on the router hosting the protect channel:

Router# **configure terminal**

```
Router(config)# interface ethernet 0/0
Router(config-if)# ip address 7.7.7.6 255.255.255.0
Router(config-if)# exit
Router(config)# controller sonet 4/0/0
Router(config-controller)# aps protect 1 7.7.7.7
```
# <span id="page-39-0"></span>**How to Configure Layer 2 Features**

This section contains the following procedures: [Configuring Distributed Multilink Point-to-Point Protocol, page 40](#page-39-1)

[Configuring Multilink Frame-Relay, page 42](#page-42-0)

## <span id="page-39-1"></span>**Configuring Distributed Multilink Point-to-Point Protocol**

Configuring Distributed Multilink Point-to-Point Protocol (MLPPP) is presented in the following sections:

- **•** [Create a Multilink Bundle, page 40](#page-39-2)
- **•** [Assign a Serial Interface to a Multilink Bundle, page 41](#page-40-0)
- **•** [Disable PPP Multilink Fragmentation, page 42](#page-41-0)

MLPPP allows you to increase the bandwidth of your network links beyond that of a single T1/E1 line without having to purchase a T-3/E3 line. You can combine T1/E1 lines in a 1-Port CHOC-12 ISE line card on a Cisco 12000 Series Router into a bundle that has the combined bandwidth of multiple T1/E1 lines. This is done by using an MLPPP link. You choose the number of bundles and the number of T1/E1 lines in each bundle.

An individual MLPPP bundle can span across multiple T1/E1s on the same line card, but bundles cannot span across multiple line cards.

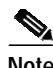

**Note** Distributed Multilink PPP is not supported across multiple Cisco 12000 series line cards.

A bundle can be composed of the following:

- **•** 1 to 8 T1/E1 lines
- **•** Individual T1/E1 line that can span across both ports
- **•** Each T1/E1 component must be of equal bandwidth

For additional information, refer to the document, *Configuring Media-Independent PPP and Multilink PPP* at the following URL:

[http://www.cisco.com/univercd/cc/td/doc/product/software/ios120/12cgcr/dial\\_c/dcppp.htm.](http://www.cisco.com/univercd/cc/td/doc/product/software/ios120/12cgcr/dial_c/dcppp.htm)

### <span id="page-39-2"></span>**Create a Multilink Bundle**

A multilink bundle consists of a maximum of 8 T1/E1s. To create a multilink bundle, use the following commands beginning in global configuration mode:

Ι

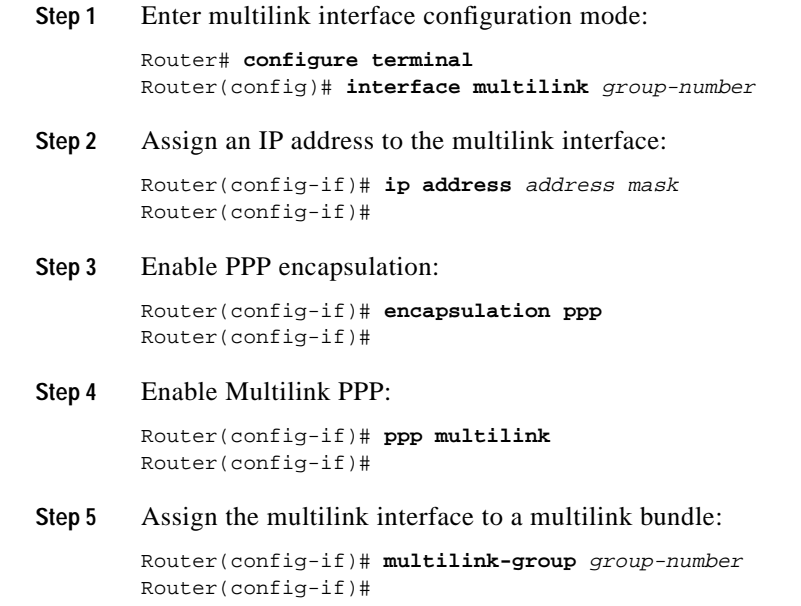

**Step 6** Optional. Enable Challenge Handshake Authentication Protocol (CHAP) authentication:

```
Router(config-if)# ppp chap hostname group group-number
Router(config-if)#
```
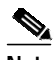

**Note** If more than one bundle is configured on the Cisco 12000 series Internet Router, you must add the **ppp chap hostname group** command to both the bundle and link configurations.

### <span id="page-40-0"></span>**Assign a Serial Interface to a Multilink Bundle**

To assign a serial interface to a multilink bundle, use the following commands in interface configuration mode:

**Step 1** Select the serial interface using the form of the **interface serial** command that is appropriate to your configuration context (see [Table 10\)](#page-36-0):

Router(config)# **interface serial** slot**/**port**.**number

**Step 2** Remove any specified IP address.

Router(config-if)# **no ip address** Router(config-if)#

**Step 3** Set the frequency of keepalive packets.

Router(config-if)# **keepalive** Router(config-if)#

```
Step 4 Enable PPP encapsulation.
```
Router(config-if)# **encapsulation ppp** Router(config-if)#

**Step 5** Enable Multilink PPP.

Router(config-if)# **ppp multilink** Router(config-if)#

**Step 6** Disable CDP on the serial link.

```
Router(config-if)# no cdp enable
Router(config-if)#
```

```
\begin{picture}(120,20) \put(0,0){\line(1,0){10}} \put(15,0){\line(1,0){10}} \put(15,0){\line(1,0){10}} \put(15,0){\line(1,0){10}} \put(15,0){\line(1,0){10}} \put(15,0){\line(1,0){10}} \put(15,0){\line(1,0){10}} \put(15,0){\line(1,0){10}} \put(15,0){\line(1,0){10}} \put(15,0){\line(1,0){10}} \put(15,0){\line(1,0){10}} \put(15,0){\line(
```
**Note** CDP should be disabled on serial links belonging to an MLPPP bundle because CDP packets cannot be encapsulated on these links. CDP can be enabled on the MLPPP bundle, but not on individual serial links.

**Step 7** Assign the interface to a multilink bundle.

```
Router(config-if)# multilink-group group-number
Router(config-if)#
```
**Step 8** Optional. Enable Challenge Handshake Authentication Protocol (CHAP) authentication.

```
Router(config-if)# ppp chap hostname group group-number
Router(config-if)#
```

```
\overline{\mathscr{C}}
```
**Note** If more than one bundle is configured on the Cisco 12000 series Internet Router, you must add the **ppp chap hostname group** command to both the bundle and link configurations.

#### <span id="page-41-0"></span>**Disable PPP Multilink Fragmentation**

By default, PPP multilink fragmentation is enabled. To disable PPP multilink fragmentation, use the following command in interface configuration mode:

**•** Disable PPP multilink fragmentation.

```
Router(config-if)# no ppp multilink fragmentation
Router(config-if)# exit
Router#
```
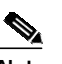

**Note** Enabling fragmentation reduces the delay latency among bundle links, but adds some load to the CPU. Disabling fragmentation can result in better throughput. If your data traffic is consistently of a similar size, Cisco recommends that you disable fragmentation. In this case, the benefits of fragmentation might be outweighed by the added load on the CPU.

Ι

## <span id="page-42-0"></span>**Configuring Multilink Frame-Relay**

For additional configuration information on Multilink Frame-Relay and the Cisco 12000 Series Router, see the document, *Multilink Frame Relay (FRF.16)* at the following URL:

[h](http://www.cisco.com/univercd/cc/td/doc/product/software/ios120/120newft/120limit/120s/120s17/17s_mfr.htm)ttp://www.cisco.com/univercd/cc/td/doc/product/software/ios120/120newft/120limit/120s/120s17/17s \_mfr.htm

#### **Create an MFR Bundle**

A multilink bundle consists of a maximum of 8 T-1s or E1s. To create a multilink bundle, complete the following steps:

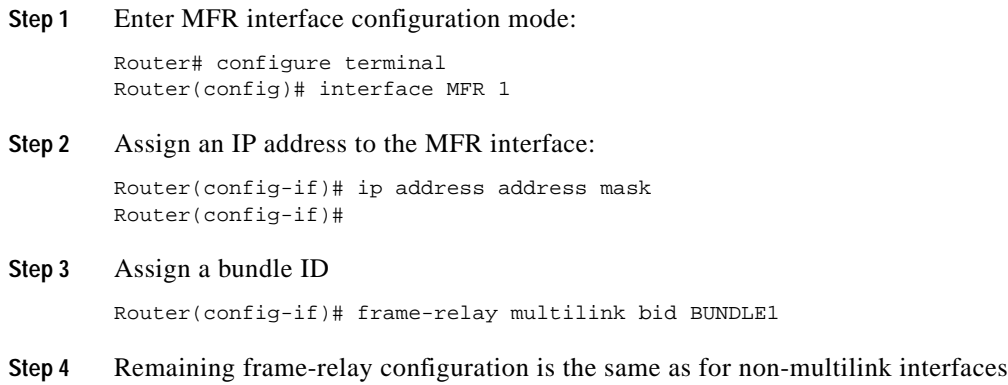

### **Assign an Interface to an MFR Bundle**

To assign an interface to a multilink bundle, use the following commands in interface configuration mode:

**Step 1** Select the serial interface using the form of the interface serial command that is appropriate to your configuration context: Router(config)# interface serial slot/port.number **Step 2** Associate a serial interface with the MFR bundle: Router(config)# **encapsulation frame-relay MFR1** Router(config)#

### **Link Fragmentation Reassembly Configuration**

Link Fragmentation Reassembly (LFI) allows the router to send large, low priority packets and small, high priority packets on the same DLCI while minimizing the latency of high priority packets. The low priority packets are fragmented and high-priority packets are inserted between the fragments of the low priority packets. The configuration must include the following steps:

```
Router(config)# class-map match-all voice-ip
        Router(config-cmap)# match ip dscp 63
        Router(config-cmap)# match ip precendence 7
Step 2 Mark high priority traffic
        Router(config)# policy-map LFI-policy
        Router(config-pmap)# class voice-ip
        Router(config-pmap-c)# priority
Step 3 Specify the fragmentation and policy:
        Router(config)# map-class frame-relay LFI
        Router(config-map-class)# service policy output LFI-policy
        Router(config-map-class)# frame-relay fragment 128
Step 4 Create frame-relay interface/sub-interface:
        Router(config)# interface serial2/0.1/1:0
```

```
Router(config-if)# no ip address
Router(config-if)# encapsulation frame-relay
Router(config-if)# exit
Router(config)# interface Serial2/0.1/1:0.1 point-to-point
Router(config-subif)# ip address 2.1.1.1 255.255.255.0
Router(config-subif)# frame-relay interface-dlci 16
Router(config-fr-dlci)# class LFI
```
# <span id="page-43-0"></span>**How to Configure Layer 3 Features**

**Step 1** Identify high priority traffic:

The 1-Port CHOC-12 ISE line card supports all Cisco 12000 Series Router Internet Service Engine 3 (ISE 3) software features. Additional information can be found in the following documents:

*Cross-Platform Release Notes for Cisco IOS Release 12.0 S, Part 2: New Features and Important Notes* [http://www.cisco.com/univercd/cc/td/doc/product/software/ios120/relnote/xprn120s/120snewf.htm#32](http://www.cisco.com/univercd/cc/td/doc/product/software/ios120/relnote/xprn120s/120snewf.htm#32390) 390

*Cisco IOS Release 12.0S Features for Cisco 12000 Series Internet Router* [http://www.cisco.com/univercd/cc/td/doc/product/core/cis12000/12\\_0s/index.htm](http://www.cisco.com/univercd/cc/td/doc/product/core/cis12000/12_0s/index.htm)

# <span id="page-43-1"></span>**Verifying and Monitoring Configurations with Show Commands**

After installing the 1-Port CHOC-12 ISE line card, use **show** commands to display the status of the SONET controller, T1 channel-groups, and the 1-Port CHOC-12 ISE line card serial interfaces. Following are descriptions and examples of the **show** commands you can use to check the configuration. Descriptions are limited to fields that are relevant for verifying the configuration of the 1-Port CHOC-12 ISE line card.

#### **Discovering the Slot Number of the Line Cards—show gsr**

To ascertain the correct slot number with which to configure the SONET controller, use the **show gsr** EXEC command. The following example indicates that the 1-Port CHOC-12 ISE line card is in slot 2:

Ι

 $\mathsf{L}$ 

 $\sqrt{2}$ 

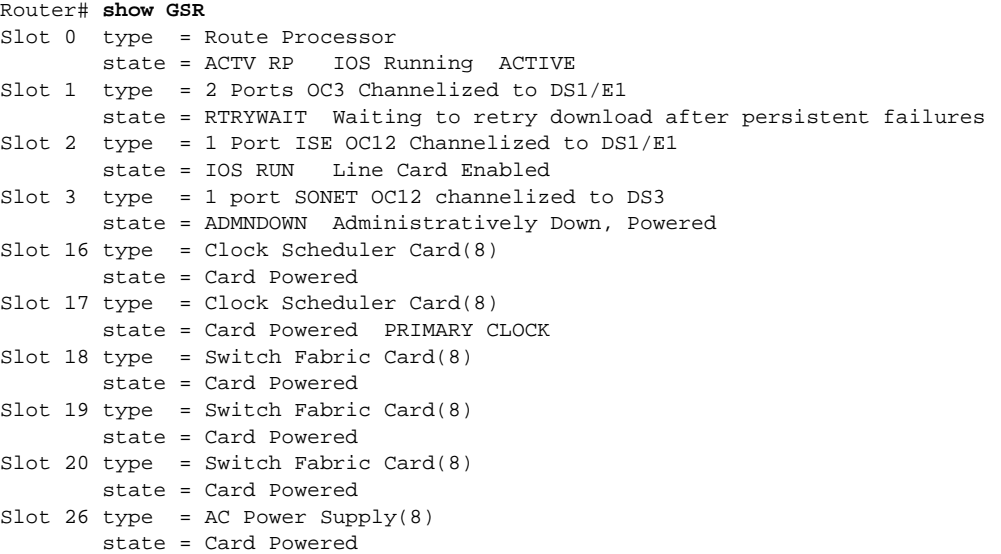

**Verifying and Monitoring Configurations with Show Commands**

#### **Discovering the Version of the Current Software and Hardware—show version**

The **show version** command displays the configuration of the system hardware (the channel of each line card installed), the software release currently operating, the names and sources of configuration files, and the boot images. The following example lists the 1-Port CHOC-12 ISE line card interface as an active line card.

```
Router# show version
```
Cisco Internetwork Operating System Software IOS (tm) GS Software (GSR-P-M), Version 12.0(27)S1, SOFTWARE TAC Support: http://www.cisco.com/tac Copyright (c) 1986-2003 by cisco Systems, Inc. Compiled Tue 14-Feb-04 16:58 by nmasa Image text-base: 0x50010C60, data-base: 0x5314A000

ROM: System Bootstrap, Version 11.2(20030116:225008) [rarcher-pre\_lci\_throttle 184], DEVELOPMENT SOFTWARE BOOTLDR: GS Software (GSR-BOOT-M), Version 12.0(8)S, EARLY DEPLOYMENT RELEASE SOFTWARE  $(fc1)$ 

1

lab1 uptime is 1 week, 3 days, 23 minutes System returned to ROM by reload System image file is "tftp://225.255.255.254//tftpboot/gsr-p-mz.120-26.3.S"

cisco 12008/GRP (R5000) processor (revision 0x05) with 262144K bytes of memory. R5000 CPU at 200Mhz, Implementation 35, Rev 2.1, 512KB L2 Cache Last reset from power-on

1 Route Processor Card 2 Clock Scheduler Cards 3 Switch Fabric Cards 1 One-port Channelized OC-12 controller (1 OC12s)

1 card shutdown

```
1 Ethernet/IEEE 802.3 interface(s)
10 Serial network interface(s)
507K bytes of non-volatile configuration memory.
```
20480K bytes of Flash PCMCIA card at slot 0 (Sector size 128K). 8192K bytes of Flash internal SIMM (Sector size 256K). Configuration register is 0x0

Router#

### **Discovering Current Status of the SONET Controller—show controllers sonet**

To display information about the SONET port, including information on all of the configured channels, use the following form of the **show controllers sonet** command:

```
show controllers sonet slot/port [brief | tabular]
```
When framing is SDH and AUG mapping is AU-4, the form of the **show controllers** command is as follows:

**show controllers sonet** *slot***/***port***.***au-4-number***/***tug-3-number***/***tug-2-number***/***e1-line-number* [**brief** | **tabular**]

When framing is SDH and AUG mapping is au-3, the form of the **show controllers** command is as follows:

**show controllers sonet** *slot***/***port***.***au-3-number***/***tug-2-number***/***t1-number* [**brief** | **tabular**]

When framing is SONET and the mode is ct3, the form of the **show controllers** command is as follows:

**show controllers sonet** *slot***/***port***.***sts1-number***/***t1-number* [**brief** | **tabular**]

When framing is SONET and the mode is vt-15, the form of the **show controllers** command is as follows:

**show controllers sonet** *slot***/***port***.***sts1-number***/***vtg-number***/***t1-number* [**brief** | **tabular**]

where:

 $\mathbf I$ 

- **•** *slot* refers to the chassis slot where the 1-Port CHOC-12 ISE line card is installed.
- **•** *port* refers to the physical port on the 1-Port CHOC-12 ISE line card and is always 0.
- **•** *au-4-number* is always 1 for this line card.
- **•** *tug-3-number* is a number in the range from 1 to 3.
- **•** *au-3-number* is a number in the range from 1 to 12.
- **•** *tug-2-number* is a number in the range from 1 to 7.
- **•** *e1-line-number* is a number in the range from 1 to 3.
- **•** *t1-number* is a number in the range from 1 to 4 (in ct3 mode, where a channelized T-3 is mapped into the STS-1, *t1-number* is a number in the range from 1 to 28).
- **•** *sts1-number* is a number in the range from 1 to 3.
- **•** *vtg-number* is a number in the range from 1 to 7.

Router# **show controllers sonet 2/0**

```
SONET 2/0 is up. (Configured for Locally Looped) Hardware is GSR 1 port ISE OC12
(channelized)
STM1/OC3 (channelized)
  Applique type is Channelized OCx interface
  Clock Source is Line
Medium info:
  Type: Sonet, Line Coding: NRZ, Line Type: IR SM
SECTION:
 LOF = 9 LOS = 9 BIP(B1) = 79233
LINE:
  AIS = 13 RDI = 6 REI = 711 BIP(B2) = 3921
Active Defects: SLOF SLOS LAIS
Active Alarms: SLOS
Alarm reporting enabled for: SF SLOS SLOF B1-TCA B2-TCA
BER thresholds: SF = 10e-3 SD = 10e-6
TCA thresholds: B1 = 10e-6 B2 = 10e-6 B3 = 10e-6
```
**Verifying and Monitoring Configurations with Show Commands**

```
APS:
 COAPS = 24 PSBF = 0 State: PSBF_state = FALSE
  ais_shut = TRUE
  Rx(K1/K2): 00/06
High Order Path:
Alarm reporting enabled for: LOP LOM B3-TCA
PATH 1:
  AIS = 90 RDI = 93 REI = 415790 BIP(B3) = 1477868
 LOP = 12 PSE = 0 NSE = 0 NEWPTR = 10LOM = 79 PLM = 253888 UNEQ = 44
Active Defects: AIS RDI PLM
Active Alarms: None
S1S0 = 03, C2 = FFPATH TRACE BUFFER : STABLE
  FF FF FF FF FF FF FF FF FF FF FF FF FF FF FF FF ................
  FF FF FF FF FF FF FF FF FF FF FF FF FF FF FF FF ................
  FF FF FF FF FF FF FF FF FF FF FF FF FF FF FF FF ................
  FF FF FF FF FF FF FF FF FF FF FF FF FF FF FF FF ................
PATH 2:
 ATS = 92 RDI = 94 REI = 141 BIP(B3) = 343
 LOP = 12 PSE = 0 NSE = 0 NEWPTR = 87 LOM = 80 PLM = 258542 UNEQ = 44
Active Defects: AIS RDI PLM
Active Alarms: None
S1S0 = 03, C2 = FFPATH TRACE BUFFER : STABLE
  FF FF FF FF FF FF FF FF FF FF FF FF FF FF FF FF ................
  FF FF FF FF FF FF FF FF FF FF FF FF FF FF FF FF ................
  FF FF FF FF FF FF FF FF FF FF FF FF FF FF FF FF ................
  FF FF FF FF FF FF FF FF FF FF FF FF FF FF FF FF ................
PATH 3:
  AIS = 92 RDI = 94 REI = 98 BIP(B3) = 235
 LOP = 12 PSE = 4 NSE = 0 NEWPTR = 12 LOM = 80 PLM = 258542 UNEQ = 44
Active Defects: AIS RDI PLM
Active Alarms: None
S1S0 = 03, C2 = FFPATH TRACE BUFFER : STABLE
  FF FF FF FF FF FF FF FF FF FF FF FF FF FF FF FF ................
  FF FF FF FF FF FF FF FF FF FF FF FF FF FF FF FF ................
  FF FF FF FF FF FF FF FF FF FF FF FF FF FF FF FF ................
  FF FF FF FF FF FF FF FF FF FF FF FF FF FF FF FF ................
OC12.CT3 2/0.1 is down. Hardware is GSR 1 port ISE OC12 (channelized)
  Applique type is Channelized T3 in STS-1
  Transmitter is sending RAI.
  Receiver has loss of frame.
  Framing is M23, Clock Source is Internal
  Equipment customer loopback
  Data in current interval (687 seconds elapsed):
     0 Line Code Violations, 122142 P-bit Coding Violation
```
1

 0 C-bit Coding Violation, 0 P-bit Err Secs 0 P-bit Severely Err Secs, 0 Severely Err Framing Secs 687 Unavailable Secs, 0 Line Errored Secs 0 C-bit Errored Secs, 0 C-bit Severely Errored Secs Data in Interval 1: 0 Line Code Violations, 159915 P-bit Coding Violation 0 C-bit Coding Violation, 0 P-bit Err Secs 0 P-bit Severely Err Secs, 0 Severely Err Framing Secs 900 Unavailable Secs, 0 Line Errored Secs 0 C-bit Errored Secs, 0 C-bit Severely Errored Secs Total Data (last 1 15 minute intervals): 0 Line Code Violations, 159915 P-bit Coding Violation, 0 C-bit Coding Violation, 0 P-bit Err Secs, 0 P-bit Severely Err Secs, 0 Severely Err Framing Secs, 900 Unavailable Secs, 0 Line Errored Secs, 0 C-bit Errored Secs, 0 C-bit Severely Errored Secs STS-1 1, T1 1 (CT3 1/1) is down timeslots: 1-24 FDL per AT&T 54016 spec. Receiver has loss of signal. Framing is ESF, Clock Source is Internal Data in current interval (0 seconds elapsed): 0 Line Code Violations, 0 Path Code Violations 0 Slip Secs, 0 Fr Loss Secs, 0 Line Err Secs, 0 Degraded Mins 0 Errored Secs, 0 Bursty Err Secs, 0 Severely Err Secs 0 Unavail Secs, 0 Stuffed Secs STS-1 1, T1 2 (CT3 1/2) is down timeslots: 2-22 FDL per AT&T 54016 spec. Receiver has loss of signal. Framing is ESF, Clock Source is Internal Data in current interval (0 seconds elapsed): 0 Line Code Violations, 0 Path Code Violations 0 Slip Secs, 0 Fr Loss Secs, 0 Line Err Secs, 0 Degraded Mins 0 Errored Secs, 0 Bursty Err Secs, 0 Severely Err Secs 0 Unavail Secs, 0 Stuffed Secs STS-1 1, T1 3 (CT3 1/3) is down timeslots: 1-3 FDL per AT&T 54016 spec. Receiver has loss of signal. Framing is ESF, Clock Source is Internal Data in current interval (0 seconds elapsed): 0 Line Code Violations, 0 Path Code Violations 0 Slip Secs, 0 Fr Loss Secs, 0 Line Err Secs, 0 Degraded Mins 0 Errored Secs, 0 Bursty Err Secs, 0 Severely Err Secs 0 Unavail Secs, 0 Stuffed Secs STS-1 1, T1 4 (CT3 1/4) Not configured. STS-1 1, T1 5 (CT3 1/5) Not configured. STS-1 1, T1 6 (CT3 1/6) Not configured. STS-1 1, T1 7 (CT3 1/7) Not configured. STS-1 1, T1 8 (CT3 1/8) Not configured.

 $\mathbf I$ 

ו

 STS-1 1, T1 9 (CT3 1/9) Not configured. STS-1 1, T1 10 (CT3 1/10) Not configured. STS-1 1, T1 11 (CT3 1/11) Not configured. STS-1 1, T1 12 (CT3 1/12) Not configured. STS-1 1, T1 13 (CT3 1/13) Not configured. STS-1 1, T1 14 (CT3 1/14) Not configured. STS-1 1, T1 15 (CT3 1/15) Not configured. STS-1 1, T1 16 (CT3 1/16) Not configured. STS-1 1, T1 17 (CT3 1/17) Not configured. STS-1 1, T1 18 (CT3 1/18) Not configured. STS-1 1, T1 19 (CT3 1/19) Not configured. STS-1 1, T1 20 (CT3 1/20) Not configured. STS-1 1, T1 21 (CT3 1/21) Not configured. STS-1 1, T1 22 (CT3 1/22) Not configured. STS-1 1, T1 23 (CT3 1/23) Not configured. STS-1 1, T1 24 (CT3 1/24) Not configured. STS-1 1, T1 25 (CT3 1/25) Not configured. STS-1 1, T1 26 (CT3 1/26) Not configured. STS-1 1, T1 27 (CT3 1/27) Not configured. STS-1 1, T1 28 (CT3 1/28) Not configured.

(Additional display text is not shown.)

П

The **show controllers sonet** *slot/port* **brief** command shows limited information for a SONET port.

```
Router# show controllers sonet 2/0 brief
```
 $\mathbf I$ 

```
SONET 2/0 is up. (Configured for Locally Looped) Hardware is GSR 1 port ISE OC12
(channelized)
  Applique type is Channelized OCx interface
  Clock Source is Line, AUG mapping is AU4.
Medium info:
  Type: SDH, Line Coding: NRZ, Line Type: Short SM
Regenerator Section:
 LOF = 0 LOS = 0 RIP(R1) = 0Multiplex Section:
 AIS = 0 RDI = 0 REI = 0 BIP(B2) = 0
Active Defects: None
Active Alarms: None
Alarm reporting enabled for: SF SLOS SLOF B1-TCA B2-TCA B3-TCA
BER thresholds: SF = 10e-3 SD = 10e-6
TCA thresholds: B1 = 10e-6 B2 = 10e-6 B3 = 10e-6
High Order Path:
PATH 1:
 AIS = 0 RDI = 0 REI = 15 BIP(B3) = 11
 LOP = 0 PSE = 4 NSE = 0 NEWPTR = 1LOM = 0 PLM = 0 UNEQ = 0
Active Defects: None
S1S0 = 02, C2 = 02PATH TRACE BUFFER : STABLE
CRC-7: 0xF2 OK
  52 6F 75 74 65 72 33 2F 30 2F 31 00 00 00 00 Router3/0/1....
 STM1.AU4 3/0.1 is up. Hardware is GSR 1 port ISE OC12 (channelized)
  Applique type is C12 in TUG-3 in AU-4
 AU-4 1, TUG-3 1, TUG-2 1, E1 1 (C-12 1/1/1/1) is up
  timeslots: 1-31
  No alarms detected.
  Framing is crc4, Clock Source is Internal
  BERT test result (running)
     Test Pattern : 2^15, Status : Sync, Sync Detected : 1
     Interval : 5 minute(s), Time Remain : 2 minute(s)
     Bit Errors (since BERT started): 0 bits,
     Bits Received (since BERT started): 311 Mbits
     Bit Errors (since last sync): 0 bits
     Bits Received (since last sync): 311 Mbits
  AU-4 1, TUG-3 1, TUG-2 1, E1 2 (C-12 1/1/1/2) is up
  timeslots: 1-31
  No alarms detected.
  Framing is crc4, Clock Source is Internal
  AU-4 1, TUG-3 1, TUG-2 1, E1 3 (C-12 1/1/1/3) is up
  timeslots: 1-31
  No alarms detected.
  Framing is crc4, Clock Source is Internal
  AU-4 1, TUG-3 1, TUG-2 2, E1 1 (C-12 1/1/2/1) is up
  timeslots: 1-31
  No alarms detected.
  Framing is crc4, Clock Source is Internal
```
1

**Verifying and Monitoring Configurations with Show Commands**

```
 AU-4 1, TUG-3 1, TUG-2 2, E1 2 (C-12 1/1/2/2) is up
  timeslots: 1-31
  No alarms detected.
  Framing is crc4, Clock Source is Internal
 AU-4 1, TUG-3 1, TUG-2 2, E1 3 (C-12 1/1/2/3) is up
  timeslots: 1-31
  No alarms detected.
  Framing is crc4, Clock Source is Internal
.
.
.
AU-4 1, TUG-3 2, TUG-2 7, E1 1 (C-12 1/2/7/1) is up
  timeslots: 1-31
  No alarms detected.
  Framing is crc4, Clock Source is Internal
 AU-4 1, TUG-3 2, TUG-2 7, E1 2 (C-12 1/2/7/2) is up
  timeslots: 1-31
  No alarms detected.
  Framing is crc4, Clock Source is Internal
 AU-4 1, TUG-3 2, TUG-2 7, E1 3 (C-12 1/2/7/3) is up
  timeslots: 1-31
  No alarms detected.
  Framing is crc4, Clock Source is Internal
 AU-4 1, TUG-3 3, TUG-2 1, E1 1 (C-12 1/3/1/1) is up
  timeslots: 1-31
  No alarms detected.
  Framing is crc4, Clock Source is Internal
 AU-4 1, TUG-3 3, TUG-2 1, E1 2 (C-12 1/3/1/2) is up
  timeslots: 1-31
  No alarms detected.
  Framing is crc4, Clock Source is Internal
 AU-4 1, TUG-3 3, TUG-2 1, E1 3 (C-12 1/3/1/3) is up
  timeslots: 1-31
  No alarms detected.
  Framing is crc4, Clock Source is Internal
.
.
.
AU-4 1, TUG-3 3, TUG-2 7, E1 1 (C-12 1/3/7/1) is up
  timeslots: 1-31
  No alarms detected.
  Framing is crc4, Clock Source is Internal
 AU-4 1, TUG-3 3, TUG-2 7, E1 2 (C-12 1/3/7/2) is up
  timeslots: 1-31
  No alarms detected.
  Framing is crc4, Clock Source is Internal
 AU-4 1, TUG-3 3, TUG-2 7, E1 3 (C-12 1/3/7/3) is up
  timeslots: 1-31
   No alarms detected.
   Framing is crc4, Clock Source is Internal
```

```
(Additional display text is not shown.)
```
**The State** 

By adding specific T1 or E1 line information to the preceding **show controllers sonet** *slot/port* **brief** command, you can show limited output for the specific line that you specify.

```
Router# show controllers sonet 2/0.1/1/1/1 brief
SONET 2/0 is up.
 Path mode C12
 AU-4 1, TUG-3 1, TUG-2 1, E1 1 (C-12 1/1/1/1) is up
  timeslots: 1-31
  No alarms detected.
  Framing is crc4, Clock Source is Internal
Router#
```
By adding specific T1 or E1 line information to the **show controllers sonet** *slot/port* **tabular** command, you can show output for the specific line that you specify in tabular format.

```
Router# show controllers sonet 2/0.1/1/1/1 tabular
```
 $\Gamma$ 

```
SONET 2/0 is up.
 Path mode C12
 AU-4 1, TUG-3 1, TUG-2 1, E1 1 (C-12 1/1/1/1) is up
 timeslots: 1-31
 No alarms detected.
 Framing is crc4, Clock Source is Internal
 INTERVAL LCV PCV CSS SELS LES DM ES BES SES UAS SS
 01:01-01:0300000000000
  00:46-01:0100000000000
  00:31-00:4600000000000
  00:16-00:3100000000000
 00:01-00:1600000000000
 Total 00000000000
Router#
```
**Verifying and Monitoring Configurations with Show Commands**

#### **Discovering the Operational Status of Line Protocols on All Interfaces—show protocols**

The **show protocols** EXEC command displays the protocols configured for the entire system and specific interfaces. If necessary, return to configuration mode to add or remove protocol routing on the system or specific interfaces.

```
Router# show protocols
```

```
Global values:
 Internet Protocol routing is enabled
Serial2/0.1/1/1/1:0 is up, line protocol is up
Serial2/0.1/1/2/1:0 is up, line protocol is up
Serial2/0.1/1/3/1:0 is up, line protocol is up
.
.
.
Serial2/0.1/3/7/1:0 is up, line protocol is up
Serial2/0.1/3/1/2:0 is up, line protocol is up
Serial2/0.1/3/7/3:0 is up, line protocol is up
POS5/0 is up, line protocol is down
  Internet address is 12.3.2.2/24
Multilink1 is up, line protocol is up
  Internet address is 12.1.1.2/24
Multilink2 is up, line protocol is up
  Internet address is 12.1.2.2/24
Multilink3 is up, line protocol is up
  Internet address is 12.1.3.2/24
.
.
.
Multilink7 is up, line protocol is up
  Internet address is 12.1.7.2/24
Ethernet0 is up, line protocol is up
  Internet address is 1.2.14.2/16
Router#
```
#### **Discovering Multilink Bundle and Group Status—show ppp multilink**

Router# **show ppp multilink**

Use the **show ppp multilink** command to display information about the newly created multilink bundle:

1

```
Multilink37, bundle name is group37
  Bundle is Distributed
   0 lost fragments, 0 reordered, 0 unassigned
   0 discarded, 0 lost received
   0x0 received sequence, 0x0 sent sequence
  Member links: 2 active, 0 inactive (max not set, min not set)
     Serial2/0.1/3/6/3:0
     Serial2/0.1/3/7/3:0
Multilink31, bundle name is group31
  Bundle is Distributed
   0 lost fragments, 0 reordered, 0 unassigned
   0 discarded, 0 lost received
   0x0 received sequence, 0x0 sent sequence
  Member links: 2 active, 0 inactive (max not set, min not set)
     Serial2/1.1/3/6/2:0
     Serial2/1.1/3/7/2:0
Multilink34, bundle name is group34
   Bundle is Distributed
```
T

```
 0 lost fragments, 0 reordered, 0 unassigned
   0 discarded, 0 lost received
   0x0 received sequence, 0x0 sent sequence
   Member links: 2 active, 0 inactive (max not set, min not set)
     Serial2/1.1/3/5/3:0
     Serial2/1.1/3/6/3:0
.
.
.
Multilink22, bundle name is group22
  Bundle is Distributed
   0 lost fragments, 0 reordered, 0 unassigned
   0 discarded, 0 lost received
   0x0 received sequence, 0x0 sent sequence
  Member links: 2 active, 0 inactive (max not set, min not set)
     Serial2/1.1/2/3/2:0
     Serial2/1.1/2/2/2:0
Router#
```
# <span id="page-54-0"></span>**Additional References**

The following sections provide references related to the features of the 1-Port CHOC-12 ISE line card.

## <span id="page-54-1"></span>**Related Documents**

 $\mathsf{L}$ 

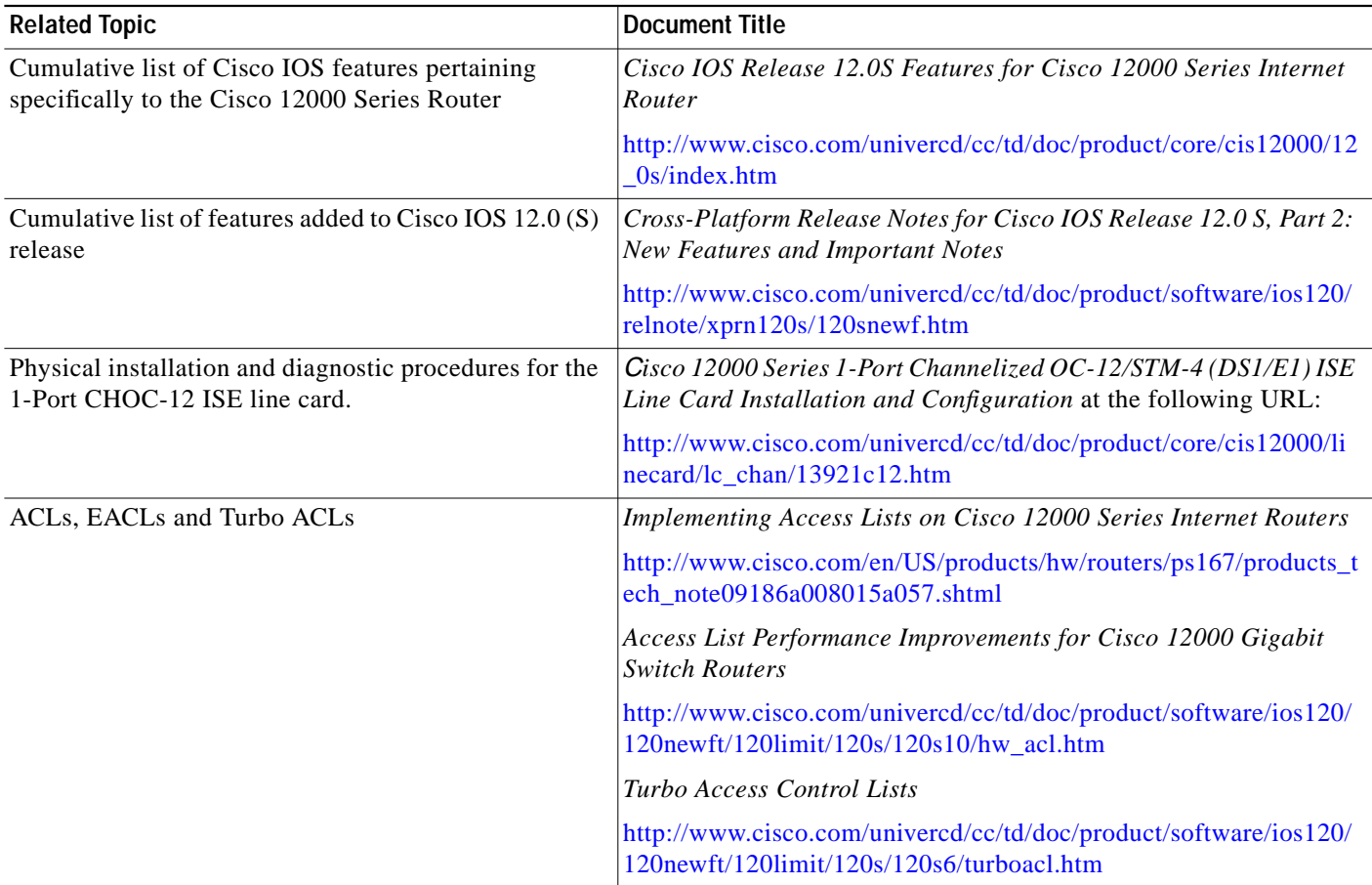

ш

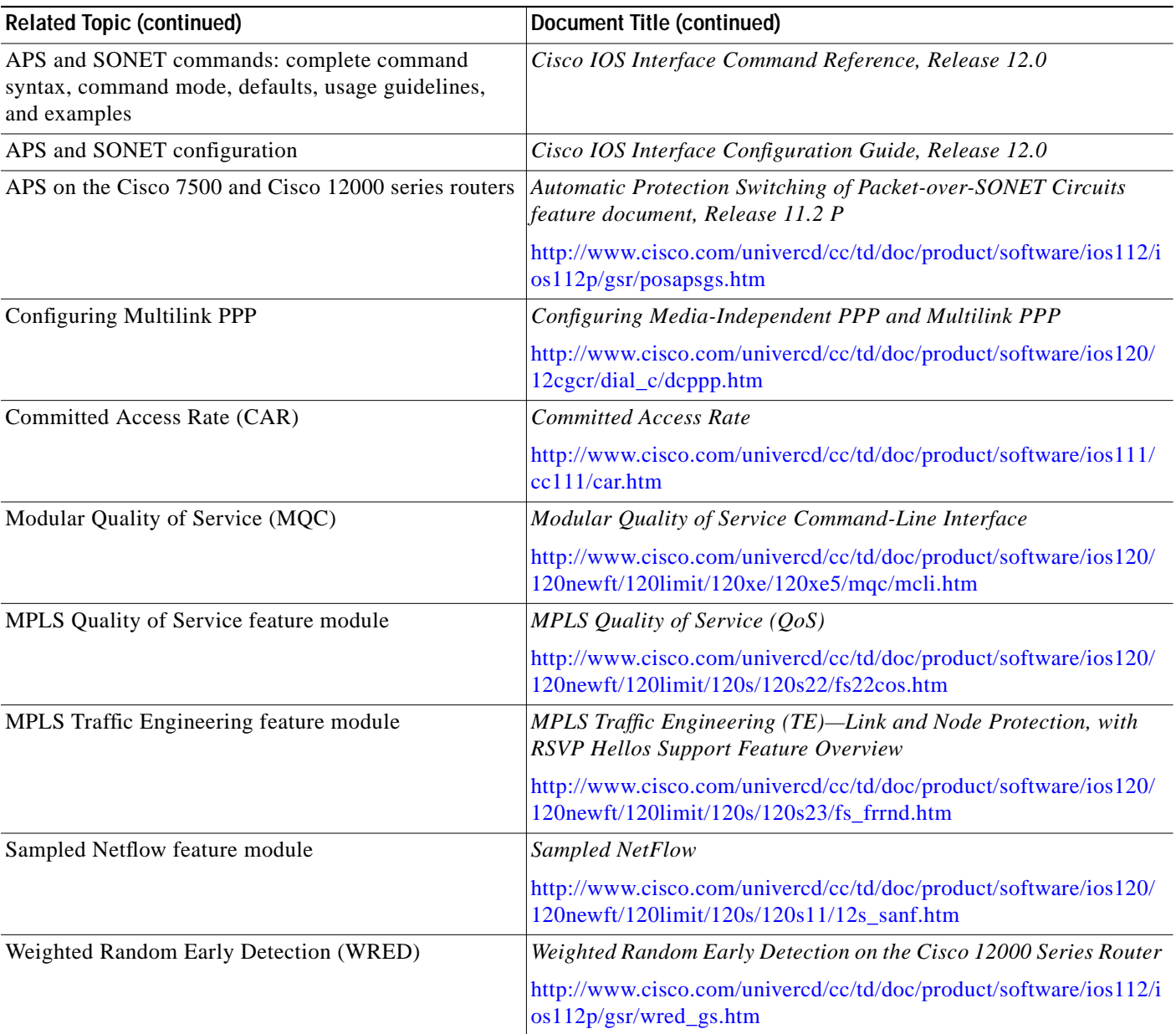

## **Standards**

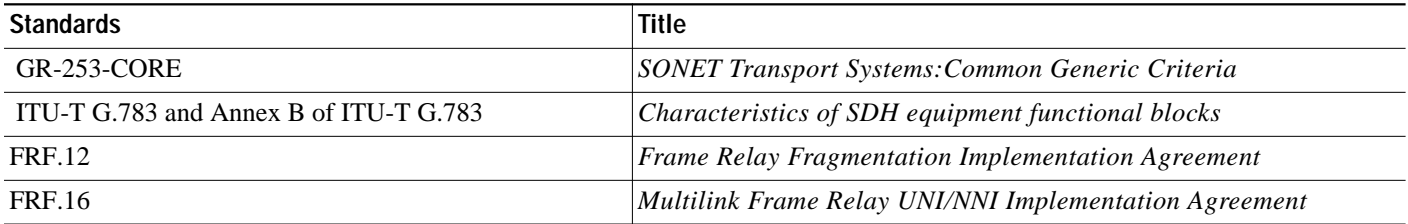

 $\mathbf I$ 

 $\blacksquare$ 

 $\mathcal{L}_{\mathcal{A}}$ 

# <span id="page-56-0"></span>**MIBs**

 $\mathsf{L}$ 

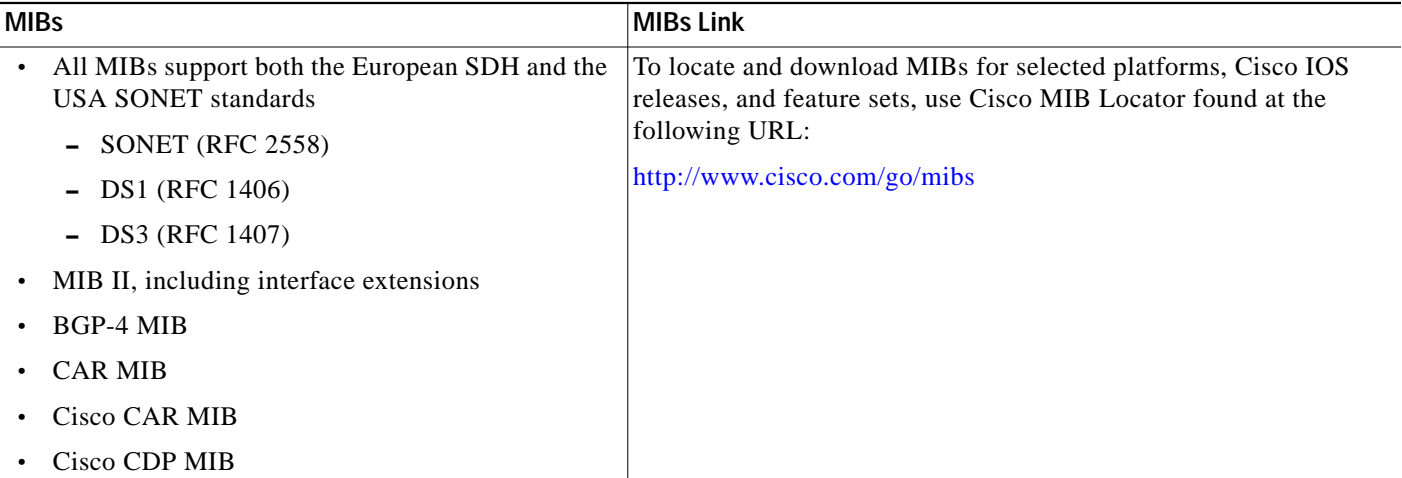

## **RFCs**

 $\sqrt{2}$ 

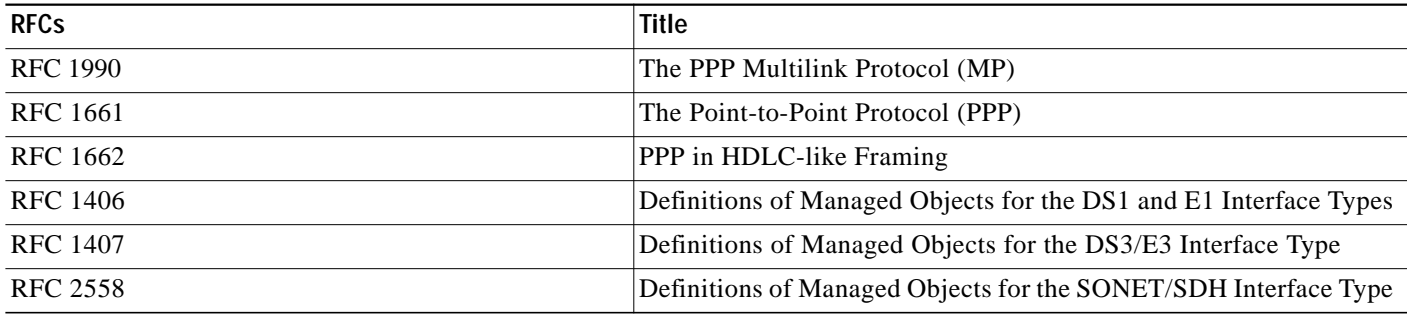

## **Technical Assistance**

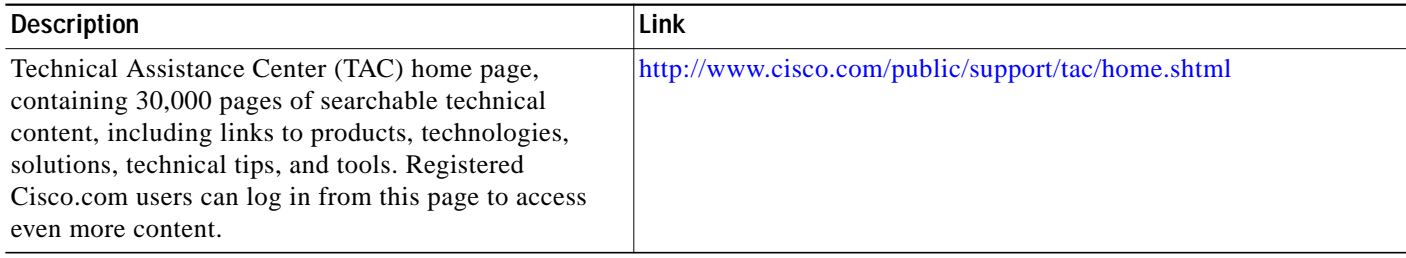

CCIP, CCSP, the Cisco Arrow logo, the Cisco *Powered* Network mark, Cisco Unity, Follow Me Browsing, FormShare, and StackWise are trademarks of Cisco Systems, Inc.; Changing the Way We Work, Live, Play, and Learn, and iQuick Study are service marks of Cisco Systems, Inc.; and Aironet, ASIST, BPX, Catalyst, CCDA, CCDP, CCIE, CCNA, CCNP, Cisco, the Cisco Certified Internetwork Expert logo, Cisco IOS, the Cisco IOS logo, Cisco Press, Cisco Systems, Cisco Systems Capital, the Cisco Systems logo, Empowering the Internet Generation, Enterprise/Solver, EtherChannel, EtherSwitch, Fast Step, GigaStack, Internet Quotient, IOS, IP/TV, iQ Expertise, the iQ logo, iQ Net Readiness Scorecard, LightStream, MGX, MICA, the Networkers logo, Networking Academy, Network Registrar, *Packet*, PIX, Post-Routing, Pre-Routing, RateMUX, Registrar, ScriptShare, SlideCast, SMARTnet, StrataView Plus, Stratm, SwitchProbe, TeleRouter, The Fastest Way to Increase Your Internet Quotient, TransPath, and VCO are registered trademarks of Cisco Systems, Inc. and/or its affiliates in the United States and certain other countries.

All other trademarks mentioned in this document or Website are the property of their respective owners. The use of the word partner does not imply a partnership relationship between Cisco and any other company. (0401R)

1

Copyright © 2003 Cisco Systems, Inc. All rights reserved.